### プログラミングの基礎 (ファイルシステム、バッチジョブ、 makeについて) 2013年9月4日 大島 聡史 (東京大学情報基盤センター)

ohshima@cc.u-tokyo.ac.jp

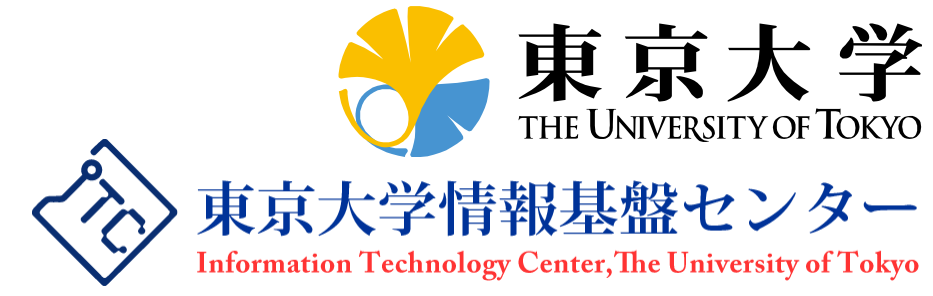

目次

#### ファイルシステム

#### ▶ バッチジョブの操作(上級編) ◦ ステージング ◦ ジョブの詳細な情報の把握

- コマンドラインオプションの利用
- ステップジョブ

#### ▶ makeの利用

#### makeの応用(makeを使った並列処理)

### この講習の目的

- Oakleaf-FXにログインして効率的に作業を行えるよう になることを目指し、ファイルシステムやジョブの操作 について学ぶ
- 大規模なプログラムを作成する際に必須となる、分割 コンパイルの方法について学ぶ
- ▶ makeを使用した並列処理の方法について学ぶ

# ファイルシステムと バッチジョブ操作

第33回お試しアカウント付き並列プログラミング講習会(2013/09/04) 4

# 利用可能なファイルシステム

 Oakleaf-FXで利用可能なファイルシステムは以下の とおりである

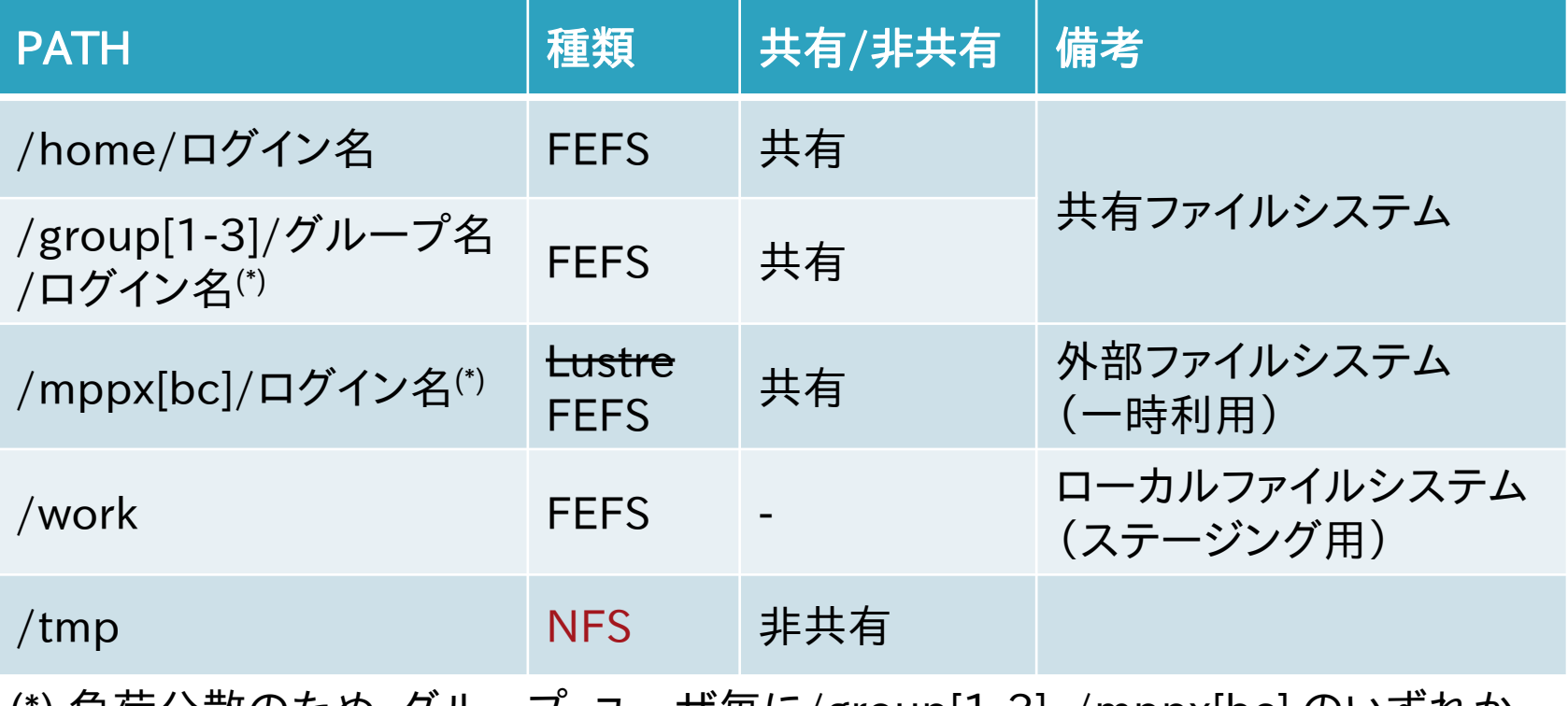

(\*) 負荷分散のため、グループ、ユーザ毎に/group[1-3], /mppx[bc] のいずれか を使用

## ローカルディスク

- ▶ 他のノードから直接アクセスできない記憶域
	- Oakleaf-FXでは、計算ノードとインタラクティブノードにはロー カルディスクはない

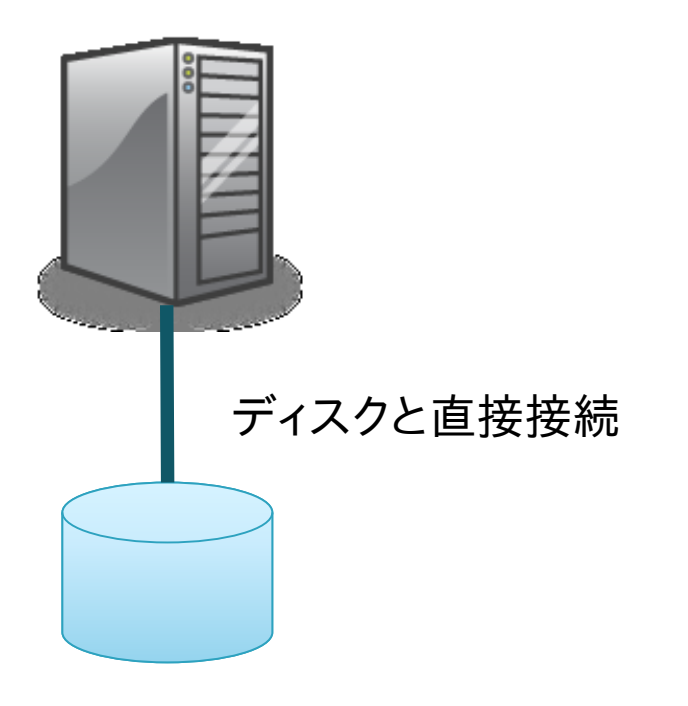

#### **NFS**

- ネットワーク経由で複数クライアントからアクセス可能
- 動的な負荷分散機能がない(サーバは1台)
- ▶ Oakleaf-FXにおける設定
	- OS起動等のために、1ラック(96ノード)ごとに1台使用
	- /tmp (NFS領域) には書き込みを行わないことを推奨

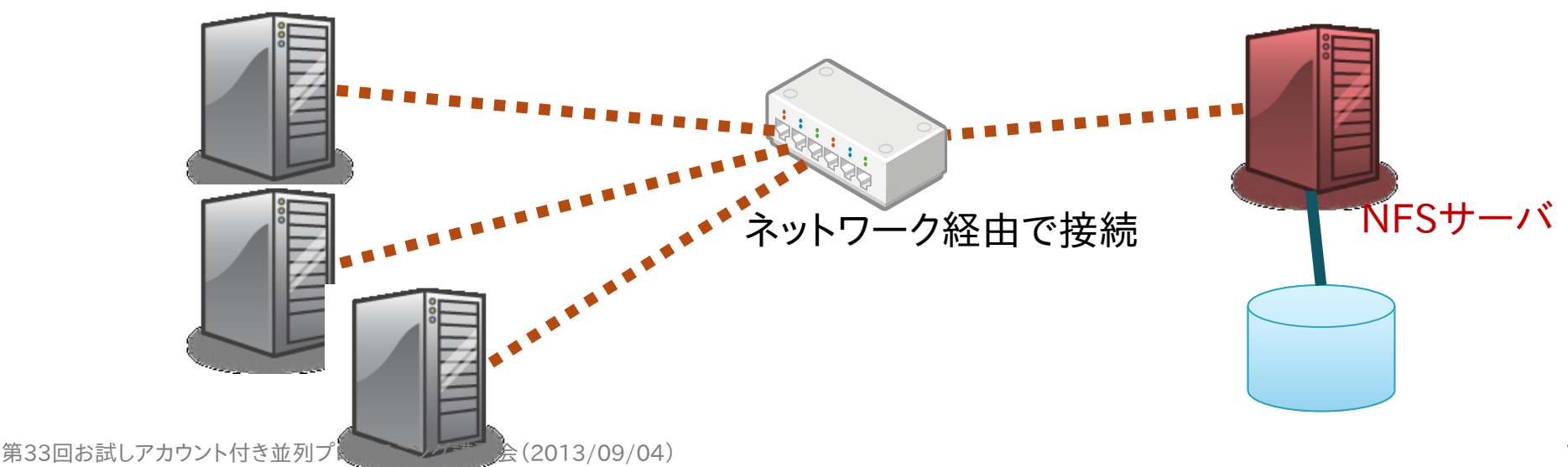

分散ファイルシステム

◦ 複数のファイルサーバにデータおよびメタデータを分散配置

- ▶ 1ファイルのデータを複数台のサーバに分散可能
- ▶ フェイルオーバーにより、サーバ故障に対応可能

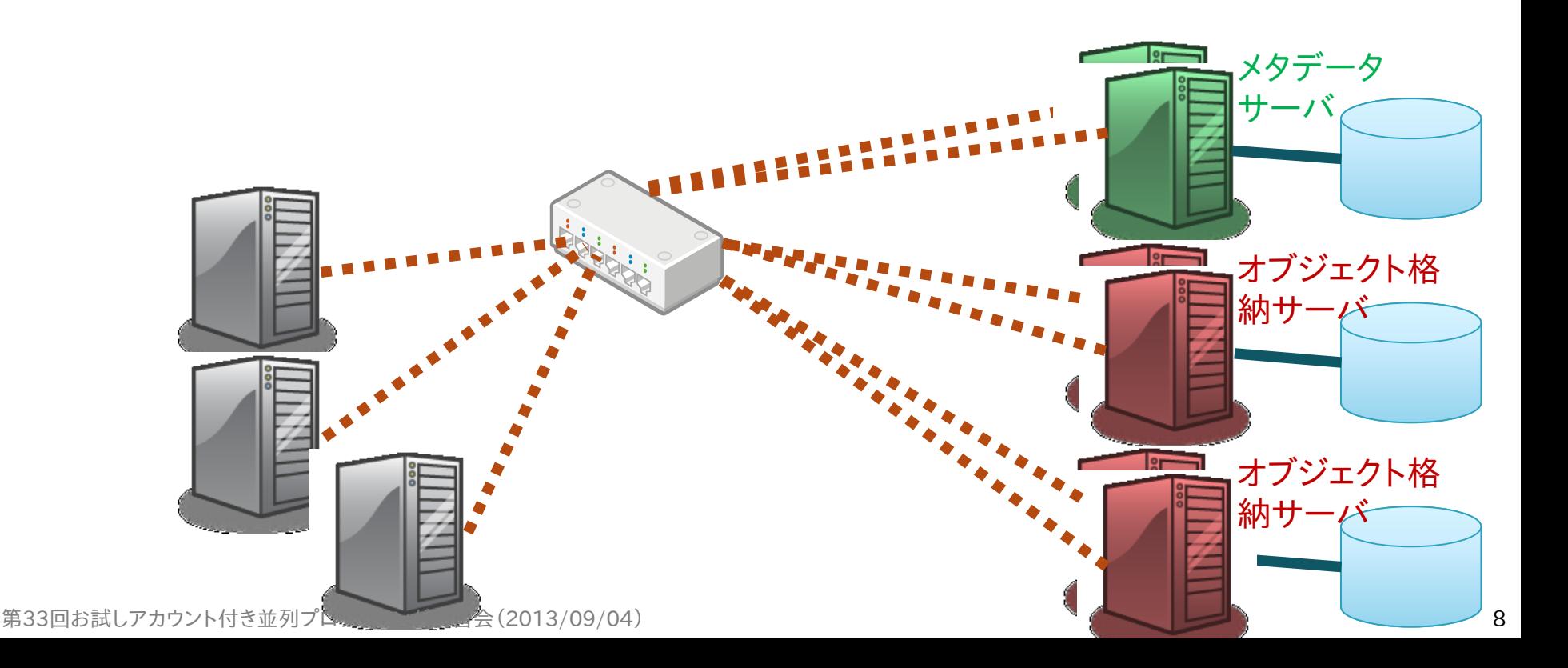

### 分散ファイルシステムの特徴

複数のファイルサーバにデータを分散可能

◦ 多くのクライアントからアクセスする場合に効率がよい

#### 構成がNFSより複雑

- NFSに比べると1クライアントからのアクセス性能は低い場合 がある
- ただし、1ファイルのデータを複数のサーバに分散させれば、1 クライアントからのアクセス性能を上げることができる(lfs setstripeなど)

## Oakleaf-FXの分散ファイルシステム

#### **Lustre**

- 大規模ファイル入出力、メタデータ操作の両方で高性能な ファイルシステム
- データの分散方法をファイルごとに指定可能(後述)
- FEFS(Fujitsu Exabyte File System)
	- Lustre ファイルシステムをベースに富士通が開発
		- Lustre との高い互換性
	- 数万規模のクライアントによるファイル利用を想定
		- 最大ファイルサイズ、最大ファイル数等の拡張

### 利用可能な容量(quota)

 共有ファイルシステムは、個人、またはグループに対し て利用可能容量の制限(quota)がある

▶ 残り容量の確認コマンド (show quota)

\$ show\_quota

Disk quotas for user t00004

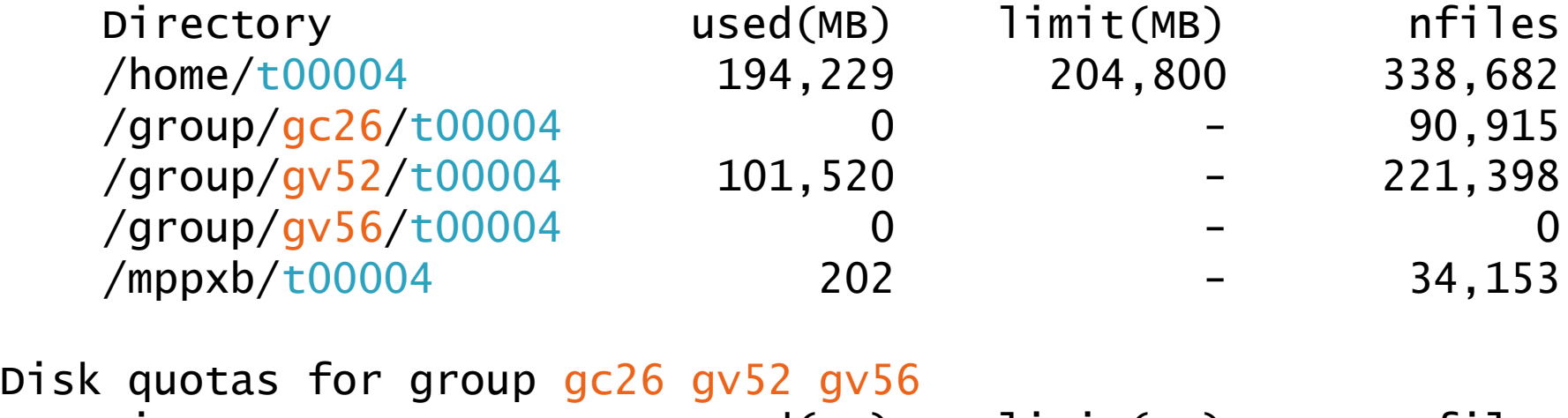

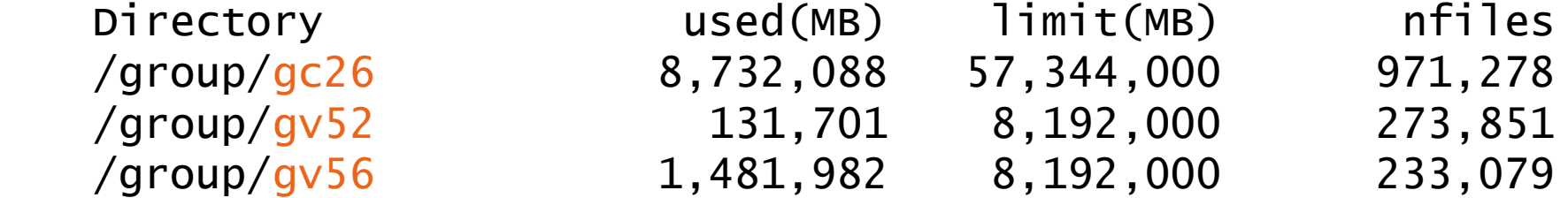

第33回お試しアカウント付き並列プログラミング講習会(2013/09/04)

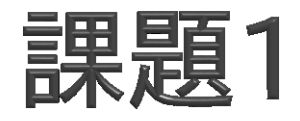

#### それぞれのファイルシステムでファイル展開コマンドを 実行せよ

◦ 実行時間にどのような差があるか?

 各ファイルシステムに割り当てられたquota値を確か めよ

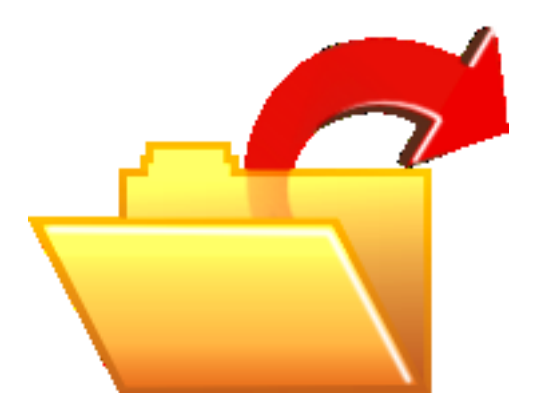

第33回お試しアカウント付き並列プログラミング講習会 (2013/09/04) 22 キャング・ショップ ちょうしゅう しゅうしゅうしゅう しゅうしゅうしゅう しゅうしょく

## 課題で使用するファイル

▶/home/t00001/public に、この講習会で使用した プログラム、課題の解答などのファイルを置きました。 ご利用ください。

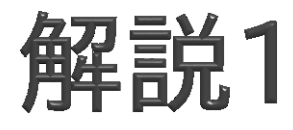

- ▶ / create tar.sh ファイル数
	- 指定された数のファイルが格納されたtar.gzファイルを作成
- ▶ ジョブスクリプト extract\_test.sh(pjsubで実行する)
	- extract関数 (extract ディレクトリ)
		- 指定したディレクトリにファイルを展開し、所要時間を表示
		- PJM\_O\_LOGNAMEという環境変数に、ユーザ名が格納されて いる
		- -I "test.tar.gz …"はステージングのための指定(後述)
- ▶ ファイルシステムのquotaを確認するには、 show\_quotaコマンドを使用する

# Lustre/FEFSのデータ配置

- 複数のOST (Object Storage Target: 仮想的なディスク) で 構成
- 各OSTは1つのRAIDグループに対応
	- 共有: RAID6 (9D+2P) x 480、ローカル: RAID5 (4D+1P) x 600、外部: RAID6 (8D+2P) x 236
- メタデータの格納先 (MDT: Metadata Target)はRAID1

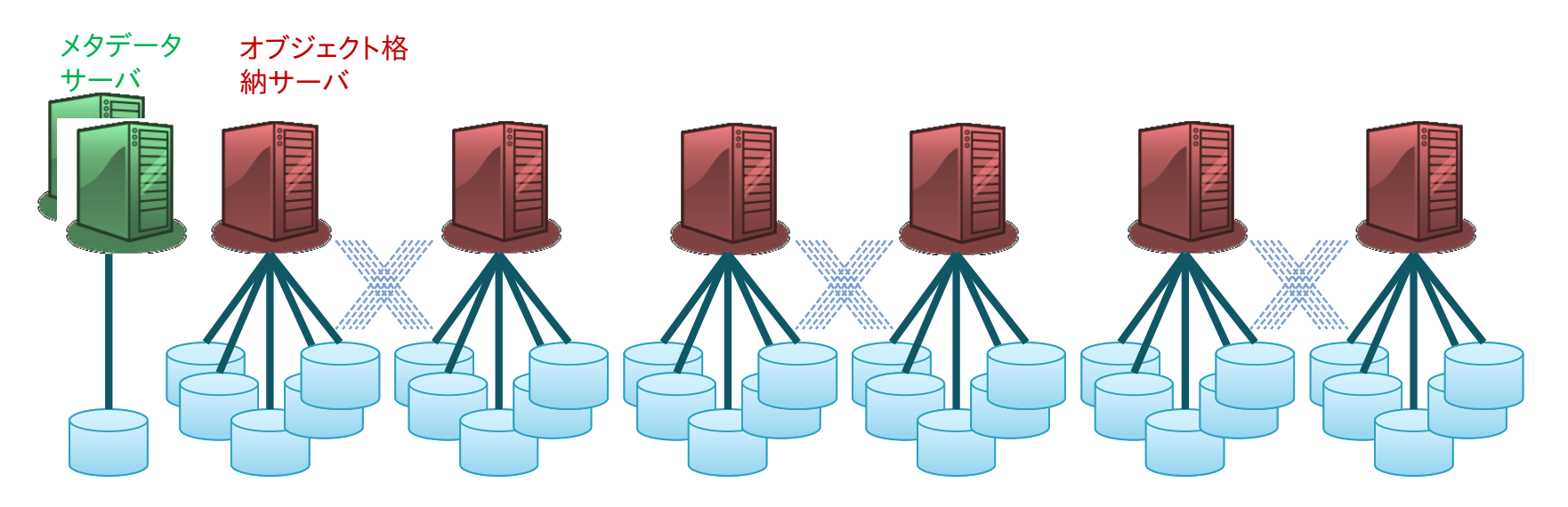

## 参考:Lustreのデータ配置の指定

#### データ配置の指定

- ファイルのデータをひとつのOSTに配置するか、複数のOST に分散して配置するかはユーザが指定できる
- デフォルトではひとつのOSTに配置
- lfs getstripe / lfs setstripeコマンドで参照・変更可能

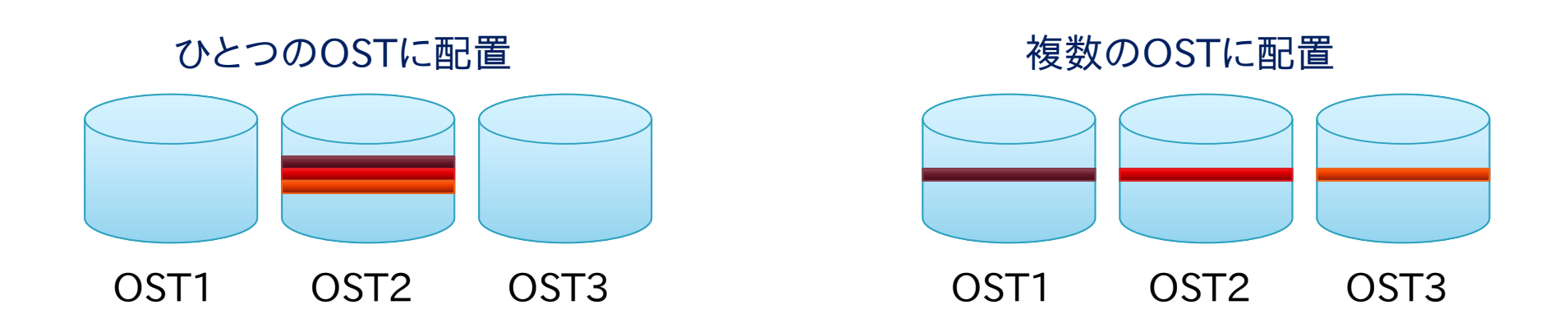

# 参考:Lustreのデータ配置の指定(例)

▶ Ifs setstripe -s size -c count ファイル名

。size 毎にcount 個のOSTに渡ってデータを分散配置する設 定にした空のファイルを作成する

(lustre\_stripeディレクトリに、ここで使用したスクリプトがあります)

\$ dd if=/dev/zero of=/mppxc/t00004/4G.dat bs=1M count=4096 4096+0 records in 4096+0 records out

4294967296 bytes (4.3 GB) copied, 35.6352 s, 121 MB/s

OST数が1の場合の書き込み性能

- \$ rm /mppxc/t00004/4G.dat
- $$$  lfs setstripe -s 1M -c 50 /mppxc/t00004/4G.dat

ストライプ設定の変更(50個のOSTにデータを分散)

\$ dd if=/dev/zero of=/mppxc/t00004/4G.dat bs=1M count=4096 4096+0 records in

4096+0 records out

4294967296 bytes (4.3 GB) copied, 17.6508 s, 243 MB/s

OST数が50の場合の書き込み性能

#### ジョブ操作上級編

- 1. ステージング
- 2. ジョブの詳細な情報の把握
- 3. コマンドラインオプションの利用
- 4. ステップジョブ

1.ステージング

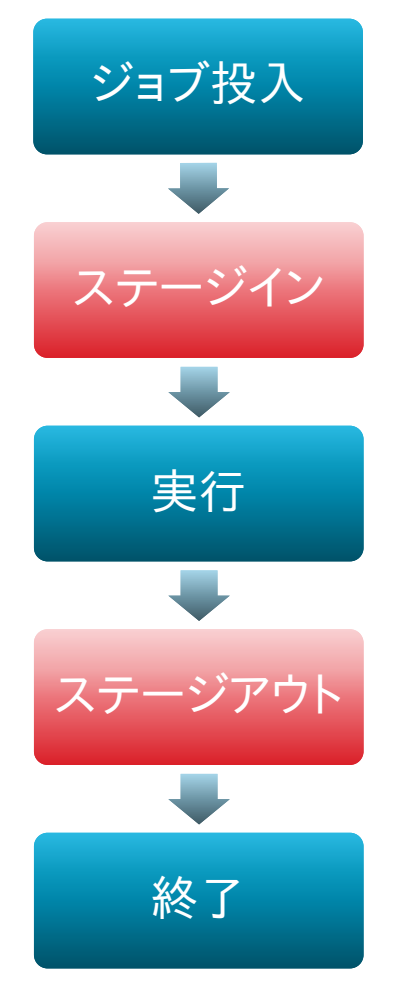

- ▶ 共有ファイルシステムとローカルファイルシス テムの間で、ジョブの入力ファイル、出力ファイ ルを転送する手法
- ジョブが利用するファイルシステムをローカル ファイルシステムにすることで、入出力の競合 を減らすことが可能
- ステージイン ◦ 入力ファイルなどをローカルファイルシステムに転送 ステージアウト
	- 出力結果などを共有ファイルシステムに転送

## 共有モデル

- ステージングを利用する場合、ジョブの実行時ディレク トリは投入時ディレクトリとは異なる
- 共有モデル
	- ジョブ内の並列プロセスが同じファイルに対して入出力

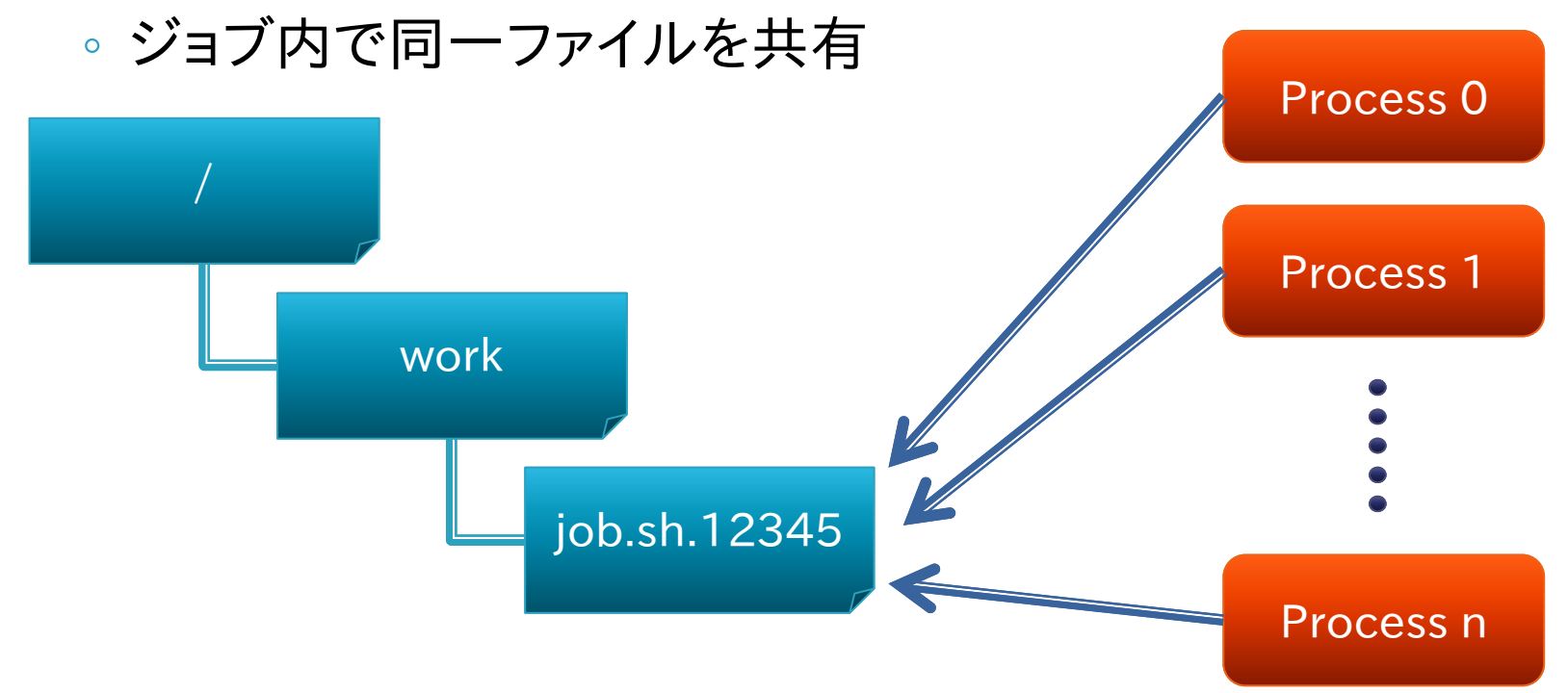

#### 非共有モデル 非共有モデル / ◦ 入出力の競合を避けるため、ジョブ内の work 並列プロセスが異なるディレクトリで実行 job.sh.12345 Process 0 ジョブスクリプト  $\overline{O}$ に以下を追加す Process 1 ることで、非共有 1 モデルでの実行 が可能 n #PJM--mpi use-rankdir Process n

第33回お試しアカウント付き並列プログラミング講習会(2013/09/04)

# ジョブ実行時ディレクトリ

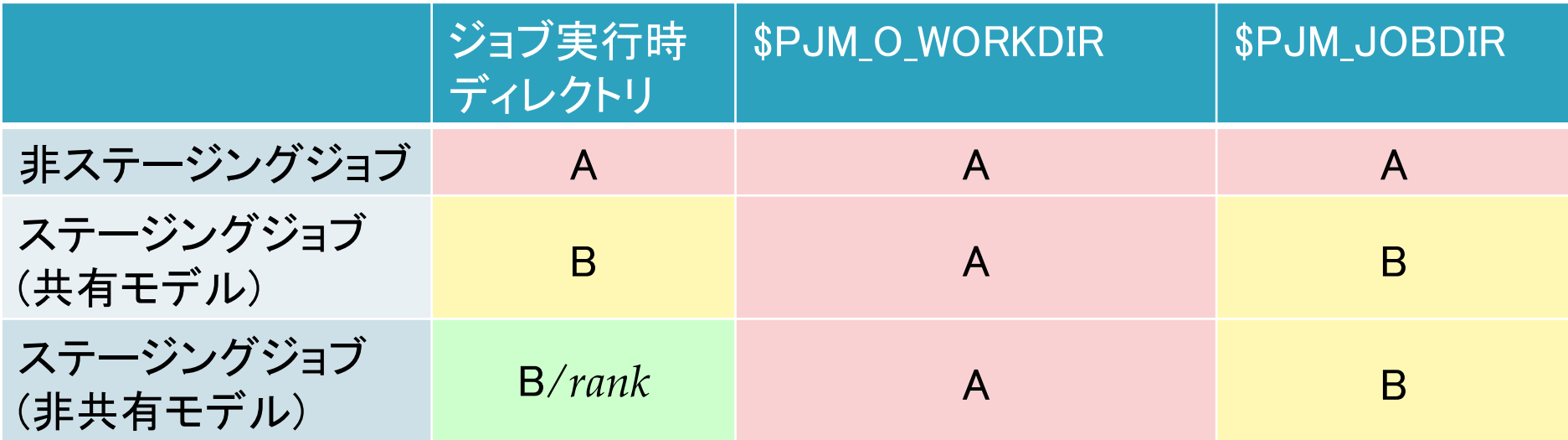

- ▶ A: ジョブ投入時ディレクトリ
- B: /work/jobname.jobid
- ▶ 非ステージングジョブでは、/work/jobname.jobidと いうディレクトリは作成されない

### ステージインのオプション

- #PJM-I "*srcfile dstfile*" ← 「"」「"」も必要 ◦ *srcfile*を*dstfile*に名前変更してステージイン
- #PJM-I "*srcfile1 srcfile2 … dstdir/*"
	- *srcfile\**を*dstdir*ディレクトリに(存在しなければ作成して)ステー ジイン
	- 最後の「/」も必須
- #PJM-D "*srcdir dstdir*"
	- *srcdir*以下のファイルを*dstdir*ディレクトリに(存在しなければ作 成して) ステージイン
- *srcfile,srcdir*を相対パス指定したときはジョブ投入ディ レクトリが起点になる

## ステージアウトのオプション

#PJM-O "*srcfile dstfile*"

- *srcfile*を*dstfile*に名前変更してステージアウト
- #PJM-O "*srcfile1 srcfile2 … dstdir/*"
	- *srcfile\**を*dstdir*ディレクトリに(存在しなければ作成して)ステー ジアウト
	- 最後の「/」も必須

#### #PJM-E "*srcdir dstdir*"

- *srcdir*以下のファイルを*dstdir*ディレクトリに(存在しなければ作 成して) ステージアウト
- *dstfile,dstdir*を相対パス指定したときはジョブ投入ディ レクトリが起点になる

## 複雑なファイル名の指定

- ▶ 以下の表記を使用して、ステージングのファイル名に ジョブID等を含めることが可能
- $\blacktriangleright \frac{9}{6}$ j
	- ジョブID
- $\blacktriangleright$  %n
	- ジョブ名
- $\rightarrow$  %r
	- ランク番号(非共有モデル利用時)
	- %03rの様な指定も可能(rank=1の時、001等)

### ステージングジョブ用コマンド

**▶ pjstgchk** 

- ステージング書式の文法チェック
- pjcat  $[-e]$  -o] -f
	- 標準出力・エラー出力の表示
	- -fはtail -fと同様の動作(継続して表示)
- pjlist [-a] [-l] [-R] JOBID [rank]
	- ジョブ実行時ディレクトリのファイルリストの表示
- ▶ pjget [-f] [-p] [-r] JOBID [rank:] src dst
	- ジョブ実行時ディレクトリ上のファイルをコピー
	- -fは既存ファイルを削除してからコピー、-p,-rはcpコマンドと 同様

#### ステージング実行例1

#### ▶ MPIプログラムを実行し、ログをジョブIDがついたディ レクトリに保存

#PJM--mpi use-rankdir #PJM-I "a.out input.dat ./" #PJM-O "stderr.%r logs\_%j/" #PJM-O "stdout.%r logs\_%j/"

mpiexec --stdout-proc stdout ¥ --stderr-proc stderr ./a.out input.dat

#### ステージング実行例2

▶ MPIランクごとに異なるファイル名のデータをステージ イン

#PJM--mpi use-rankdir #PJM-I "program ./" #PJM-I "rank=0 master.dat ./" #PJM-I "rank=1- worker\_%r.dat ./"

mpiexec ./program …

ランク番号は範囲で指定することができる

- 書式:rank=N1-N2
	- N1省略時:0
	- N2省略時:MPIプロセス数-1

### 2.ジョブの詳細な状態の把握

#### ▶ pjstat -s ジョブID

- ジョブの、より詳しい状態を確認するコマンド
- ジョブIDを指定しない場合は実行前・実行中の、自分のすべ てのジョブが対象

#### ▶ pjstat -X ジョブID

◦ 実行中のジョブのノード割り当て、ランク割り当てを確認する コマンド

> ▶ pjstatには他にも様々なオプションがある。これら以外のオプションは man pjstatやオンラインドキュメントを参照のこと。

## pjstat -s の出力例

Oakleaf-FX scheduled stop time: 2012/06/29(Fri) 09:00:00 (Remain: 2days 17:26:40)

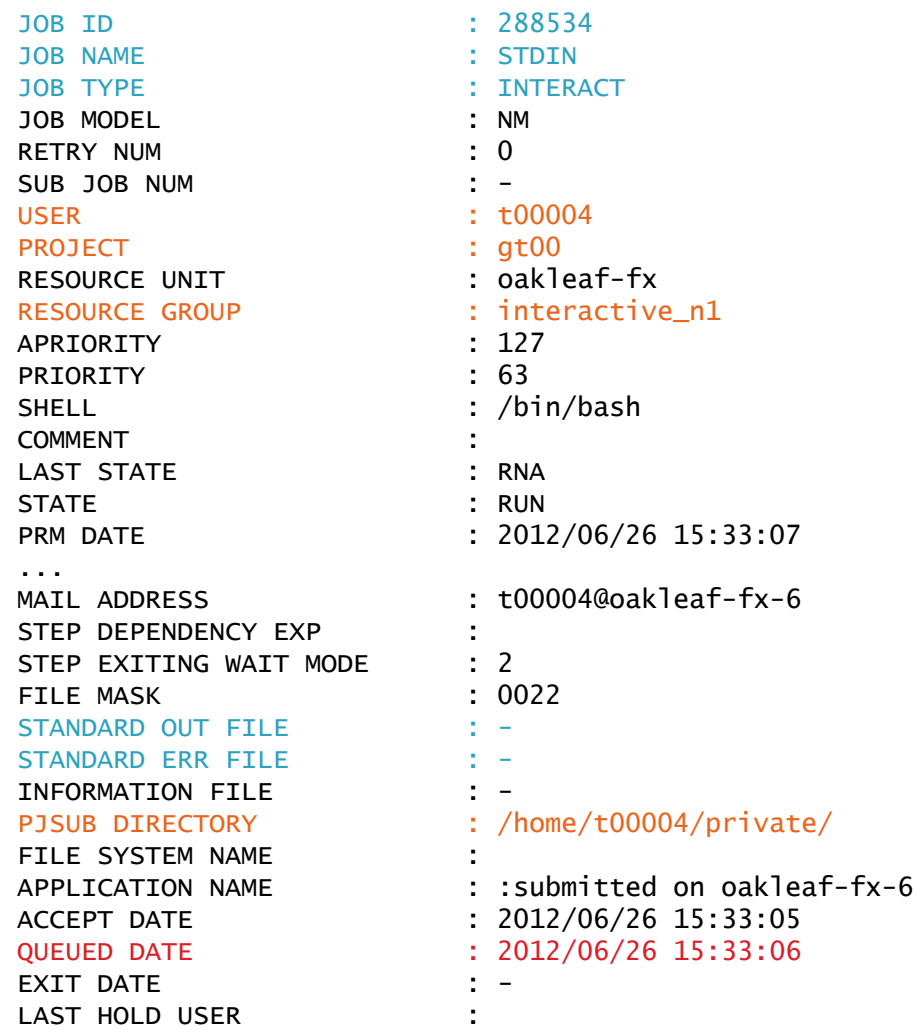

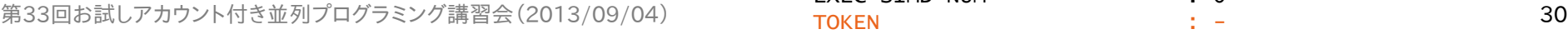

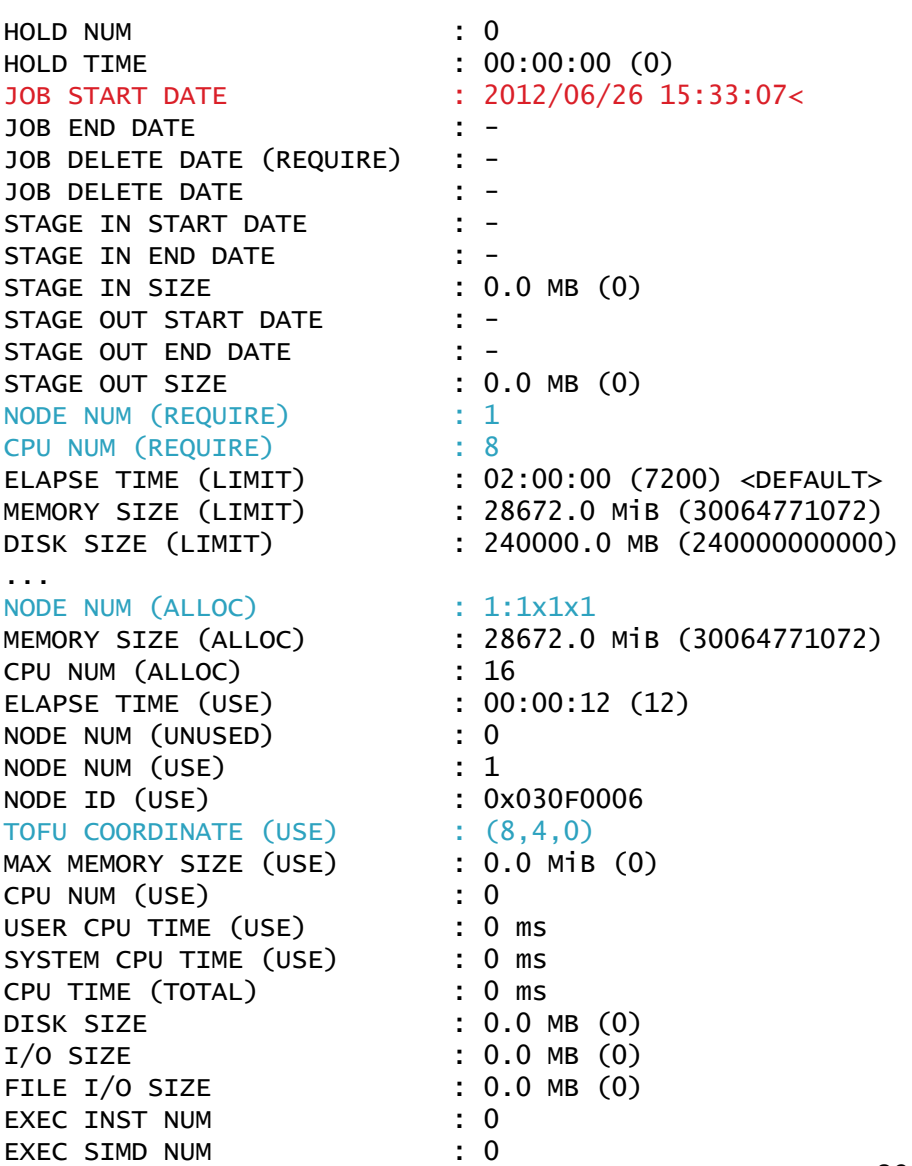

### pjstat -X の出力例

#### 同一ノードには同一のNODEIDが表示される ◦ 2ノード、8プロセスの場合の例

\$ pjstat -X

JOBID RANK NODEID 288538 0 0x010A0006 1 0x010A0006 2 0x010A0006 3 0x010A0006 4 0x02020006 5 0x02020006 6 0x02020006 7 0x02020006

# 3.コマンドラインオプションの利用

- pjsub -L node=2,rscgrp=tutorial スクリ プト名
	- tutorialリソースグループの2ノードを使用して実行
	- ジョブスクリプトに書いたものより、コマンドライン引数で指定 したオプションのほうが優先される
	- 注意: 投入したスクリプトに記述された設定と実際のオプショ ンが異なる場合がある
	- pjstatコマンドを使って確認すれば正しい情報が得られる

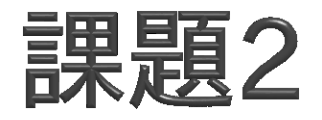

- pjsub -L rscgrp=tutorial,node=1 コマン ドを実行し、標準入力に env|sort; sleep 30を 入力してCtrl-Dキーで終了
- pjstat -sで詳細情報を確認せよ
- ▶ ジョブ終了後、STDIN.o???????に出力された内容を 確認せよ
	- どのような環境変数が設定されているか
	- env を mpiexec env に変更すると、どのような環境変数が 設定されるか

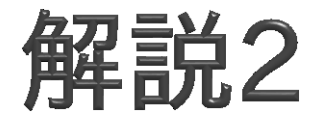

- 標準入力から与えたジョブスクリプトのジョブ名は STDINになる (-Nオプションで変更可能)
- ▶ ジョブ内では、PJM で始まる環境変数が設定される ◎ PJM O で始まる環境変数には、pjsubした環境の情報が格 納される
- ▶ 更に、MPIプロセス内では、FLIB またはOMPI\_で始ま る環境変数が設定される

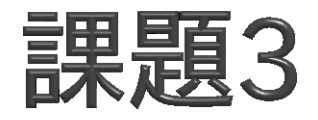

- ▶実行されたジョブのノード数を NODES 環境変数に、 総プロセス数を PROCS 環境変数に設定するにはど うすればよいか?
	- ヒント
		- MPIプログラムを実行すれば上記の情報はわかる
		- eval `echo x=1` を実行すると、シェル変数 x に 1 が設定さ れる

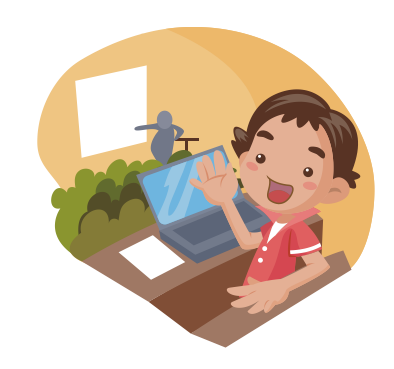

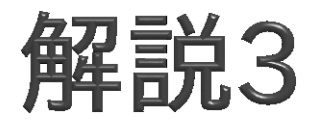

#### ▶ 環境変数の説明

- FLIB\_NUM\_PROCESS\_ON\_NODE
	- ノードあたりのMPIプロセス数(の最大値)
- OMPI\_UNIVERSE\_SIZE
	- 上記の値とノード数の積
- OMPI\_MCA\_orte\_ess\_num\_procs
	- MPIプロセス数
- ▶ バッチジョブ内とインタラクティブジョブ内では、 mpiexec実行時のリダイレクトやバッククォートの動作 が異なるので注意すること
#### 4.ステップジョブ

- 複数のジョブの間で実行の順序関係や依存関係を指 定可能
- ▶ ステップジョブジョブから構成され、各サブ ジョブは同時に実行されることはない

pjsub --step --sparam "sn=1" step1.sh [INFO]PJM 0000 pjsub Job 12345\_1 submitted. \$ pjsub --step --sparam "jid=12345, sn=2, sd=ec!=0:after:1" step2.sh [INFO]PJM 0000 pjsub Job 12345\_2 submitted. \$ pjsub --step --sparam "jid=12345, sn=3, sd=ec!=0:all" step3.sh [INFO]PJM 0000 pjsub Job 12345\_3 submitted. \$ pjsub --step --sparam "jid=12345, sn=4, sd=ec==0:one:1" step4.sh [INFO]PJM 0000 pjsub Job 12345\_4 submitted.

# ステップジョブの実行例

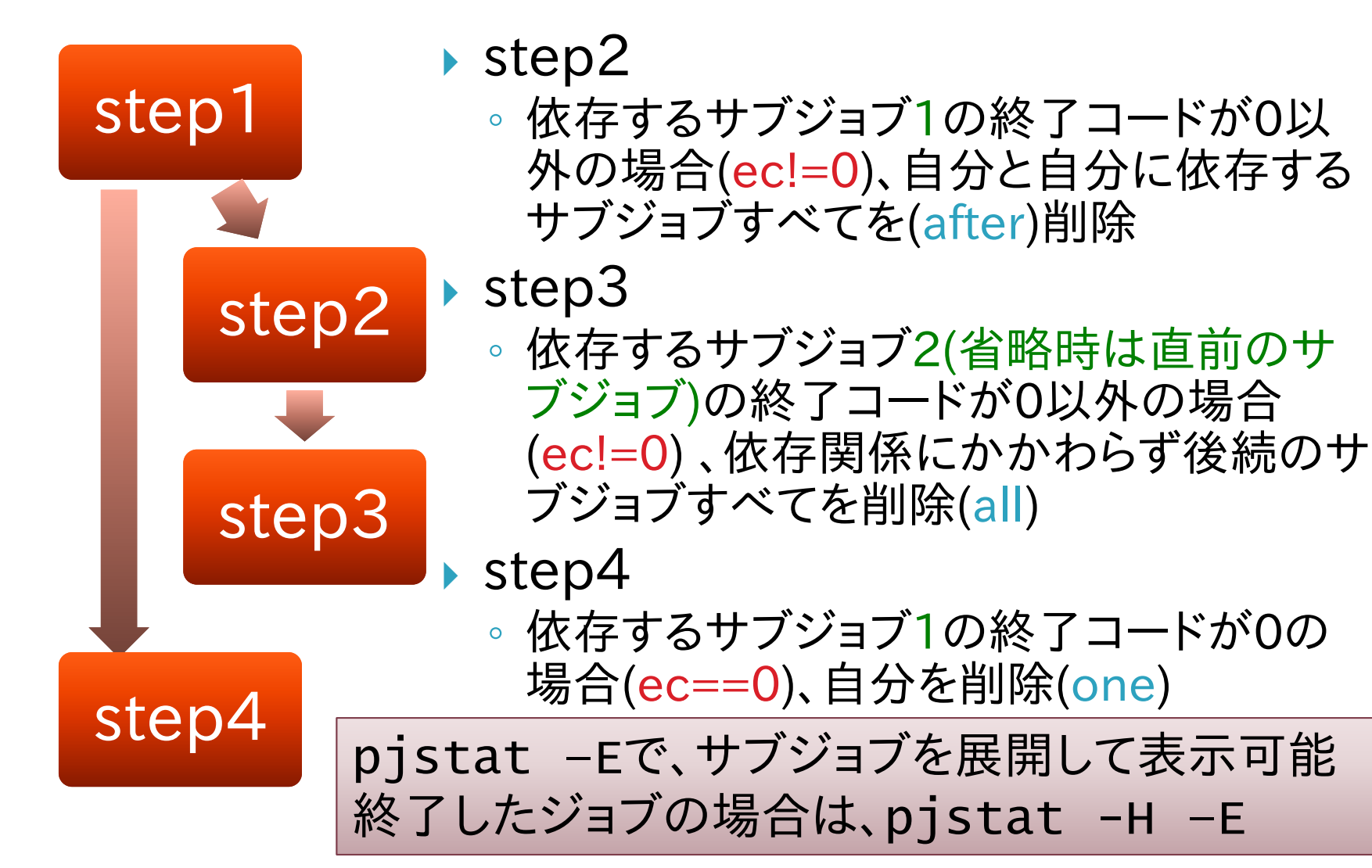

# makeの利用

第33回お試しアカウント付き並列プログラミング講習会 (2013/09/04) またのは、それはこれはないのは、これはこれはないのは、 39

#### make

- ▶ プログラムの分割コンパイル等を支援するツール(ソフト ウェア)
- 変更があったファイルのみを再コンパイルする、等の指定 が可能
- 大規模なプログラムを書くときに便利
- ▶本質的にはワークフロー言語の実行エンジン
- コンパイルに限らず、処理の依存関係を記述して、依存関 係に従ってコマンドを実行できる
- ▶ Oakleaf-FXだけではなく、一般的なLinux環境の多くで利 用可能
- ▶ この講習会では GNU make (version 3.81)を使用する

# Hello, world!

```
hello.c
 Makefile
   スペースではなくタブを入れる
 実行
#include <stdio.h>
int main(int argc, char** argv) {
 printf("Hello, world!¥n");
 return 0;
}
hello: hello.c
   gcc -o hello hello.c
$ make hello
gcc -o hello hello.c
                          もう一度makeを実行するとどうなるか?
                          $ make hello
                          make: `hello' is up to date.
                          ※コマンド(gcc)は実行されない
```
#### Makefileの構造

▶ ルールは、ターゲット、依存するファイル、コマンドで記 述される

ターゲット: 依存するファイル … コマンド …

- ▶ makeの実行
	- make ターゲット
	- ターゲットを省略した場合は、Makefileの最初のターゲットが 指定されたものとして実行される

### コマンドが実行される条件

- 以下のいずれかが満たされるとコマンドを実行 ◦ ターゲットが存在しない
	- (ターゲットのタイムスタンプ )
		- < (依存するいずれかのファイルのタイムスタンプ)
- ▶ 依存するファイル X が存在しない場合、make Xを先 に実行
- ▶ コマンドを実行した後の終了ステータスが 0 以外の 場合は続きの処理を実行しない

#### 少し複雑な例

```
hello.c
 main.c
 Makefile
 #include <stdio.h>
 void hello(void) {
   printf("Hello, world!¥n");
<u>}</u>
 void hello(void);
 int main(int argc, char** argv) {
   hello();
   return 0;
 }
 hello: hello.o main.o
       gcc -o hello hello.o main.o
 hello.o: hello.c
       gcc -c hello.c
 main.o: main.c
       gcc -c main.c
```
- 実行 \$ make gcc -c hello.c gcc -c main.c gcc -o hello hello.o main.o
- ▶ hello.cを書き換え

例: world! を world!! に 書き換え

▶ makeを再実行 \$ make gcc -c hello.c gcc -o hello hello.o main.o

分割コンパイル

- ▶ 2回目のmakeで起きていたこと
	- main.oのコンパイルは、main.cに変更がなかったため行わ れなかった
- Makefileに依存関係を適切に記述することで、変更が あった部分だけを再コンパイルすることができる

## 依存関係の記述

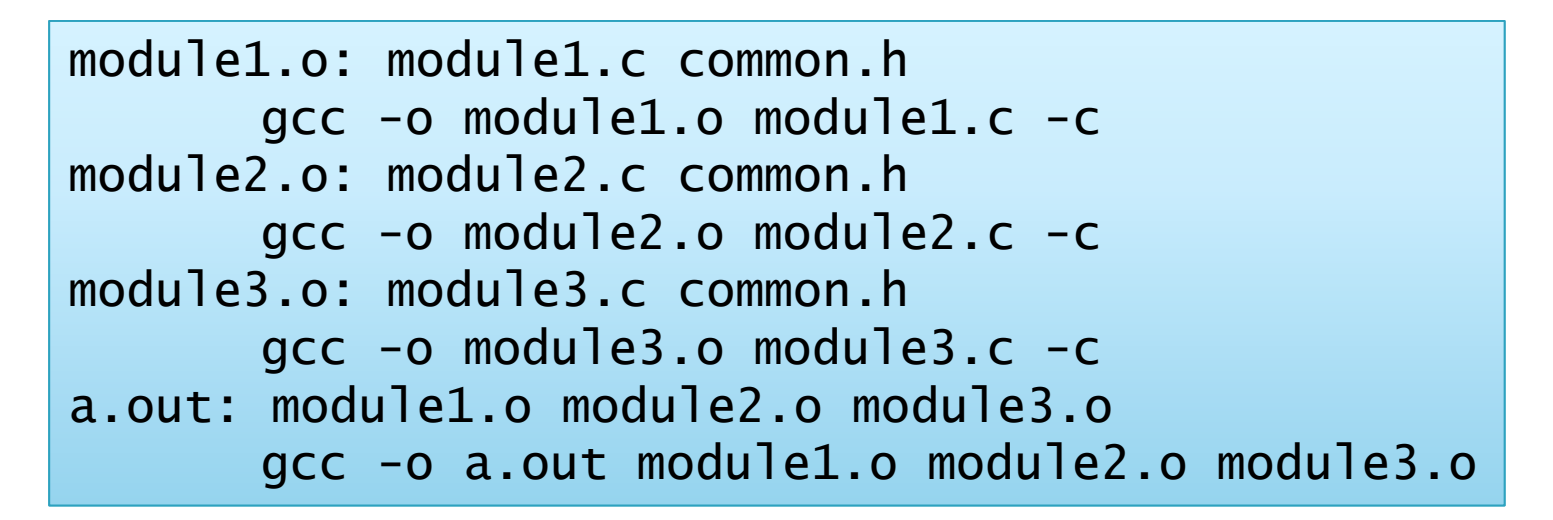

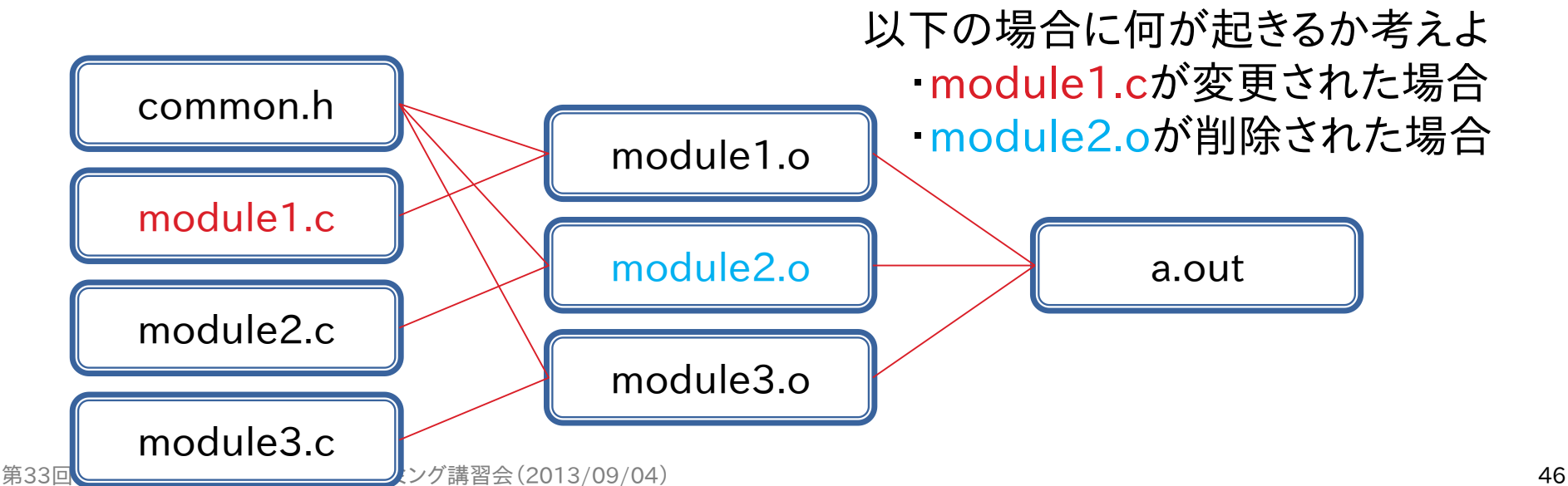

#### makeのtips

- ▶ Makefileの指定
- \$ make -f test.mk

```
▶ 長い行
hello: hello.o main.o
      gcc -g -wall -03 \angle-o hello hello.o main.o
```
▶ PHONYターゲット .PHONY: clean clean: (cleanというファイルがあっても実行する) rm –f hello hello.o main.o

#### ▶ ディレクトリを移動してmake

\$ make –C hello2 target (cd hello2; make targetと同様 実行後は元のディレクトリに戻る)

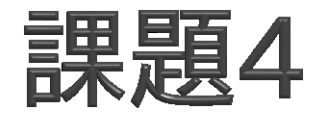

- ▶ コマンドの前のタブを、スペースにした場合、どのよう なエラーが出力されるか
- ▶ .PHONY: X があるときとない時で、make X の動 作に違いがあることを確認せよ

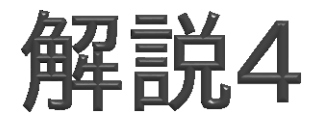

- ▶誤ってタブを、スペースにした場合、"missing separator" というメッセージが表示される ◦ 環境設定などにより異なる場合もある
	- より親切な警告メッセージが表示される場合もある

#### 高度なMakefileの書き方

変数、関数の使用・特別なルールの書き方

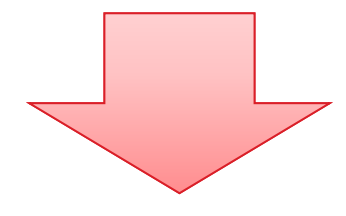

▶ Makefileのより簡潔な記述 ▶ より柔軟な出力やエラー制御

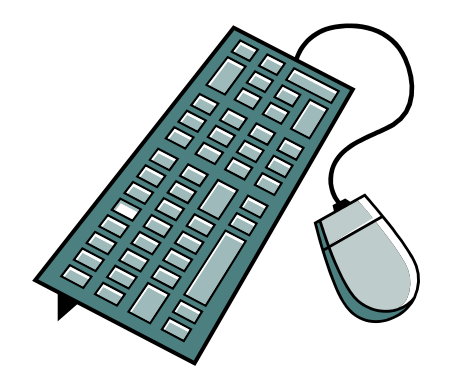

変数の使い方

 代入方法 OBJECTS=main.o hello.o

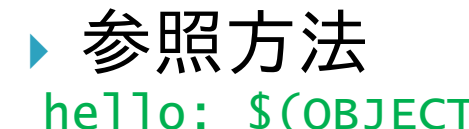

hello: \$(OBJECTS) \${OBJECTS}でもよい \$OBJECTSとすると、\$(O)BJECTSと同じことになる

#### 変数代入時における変数の参照(展開)

CFLAGS=\$(INCLUDES) -O -g INCLUDES=-Idir1 -Idir2

CFLAGSは -Idir1 -Idir2 -O -gに展開される

#### makeの動作の制御

#### ▶ 実行しようとするコマンドを表示しない

test1: @echo Test message

▶ コマンド終了時ステータスを無視する test2: -rm file1 file2 file3

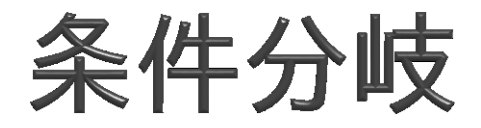

▶ コマンドの条件分岐 ▶ 変数代入の条件分岐 利用可能なディレクティブ ◦ ifeq, ifneq, ifdef, ifndef hello: \$(OBJECTS)  $ifeq(SC), qcc)$ \$(CC) -o hello \$(OBJECTS) \$(LIBS\_FOR\_GCC) else \$(CC) -o hello \$(OBJECTS) \$(LIBS\_FOR\_OTHERCC) endif  $ifeq(SC), qcc)$ LIBS=\$(LIBS\_FOR\_GCC) else LIBS=\$(LIBS\_FOR\_OTHERCC) endif

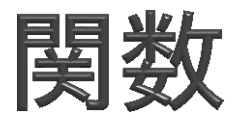

#### 変数と似た参照方法で利用可能 VALUE=\$(subst xx,yy,aaxxbb) VALUEにaayybbが代入される

CONTENTS=\$(shell cat data.txt) CONTENTSにはdata.txt の中身が代入される

SECOND=\$(word 2, This is a pen) SECOND=isと同じ

CDR=\$(wordlist 2,\$(words \$(LIST)), \$(LIST)) CDRには\$LISTの2番目以降の単語のリストが代入される

#### ▶他の関数の例

◦ dir, notdir: シェルのdirname, basenameに似た動作

- suffix, basename: 拡張子とそれ以外の部分に分ける
	- シェルのbasenameとは違う
- wildcard: ワイルドカードを展開

第33回お試しアカウント付き並列プログラミング講習会 (2013/09/04) ちょうしょうしょう ちょうしょうしょう ちょうしょう ちょうしょう ちょうしょう

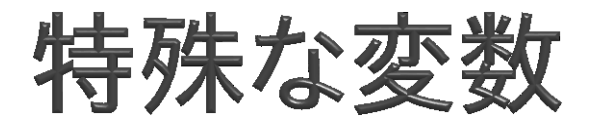

#### ▶ ターゲット名や依存ファイル名などに展開される特殊 な変数がある

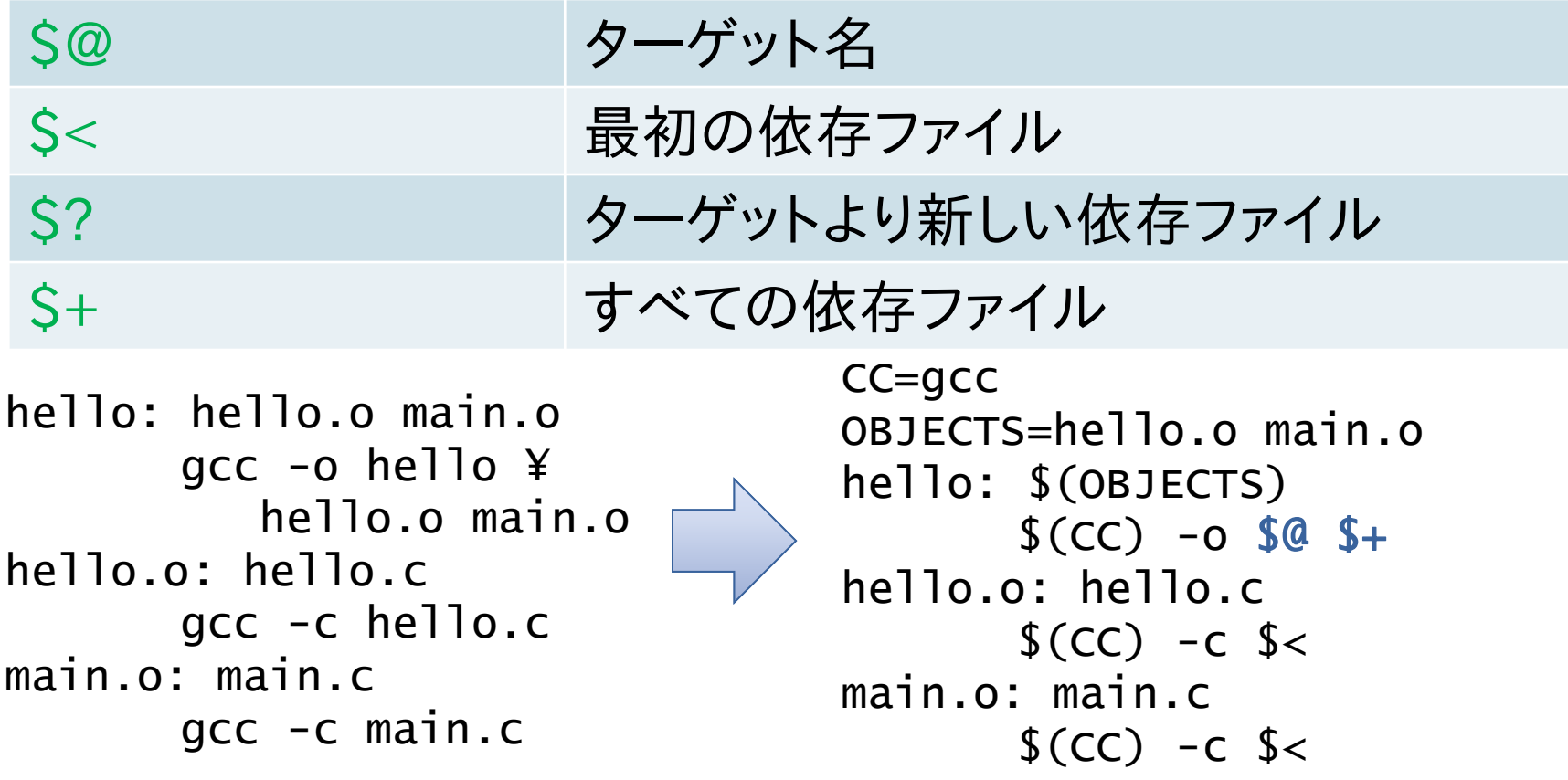

型ルール

▶ 指定したパターンにマッチしたらコマンドを実行する ◦ \*\*\*.o は \*\*\*.c に依存する %.o : %.c  $$(CC) -C $(CFLAGS) $(CPPFLAGS) $< -0 $@$ 

```
hello: hello.o main.o
      gcc -o hello hello.o main.o
hello.o: hello.c
      gcc -c hello.c
main.o: main.c
      gcc -c main.c
```
CC=gcc OBJECTS=hello.o main.o hello: \$(OBJECTS)  $$({\rm CC})$  -o  $$@$+$ %.o: %.c  $$(CC) -C$   $$<$ 

#### 変数の評価タイミング

- $DATA = $(shell data)$
- $DATA := $(shell) date)$
- $DATE3 = 'date'$
- **DATE1** 
	- 参照されるたびにdateが実行される(毎回再評価する)
	- 実行されるタイミングは最初(アクションが実行される前)
- **DATE2** 
	- (参照されなくても)1度だけdateが実行される(右辺が変わってい なければ再評価しない)
	- 実行されるタイミングは最初(アクションが実行される前)
- DATE<sub>3</sub>
	- 最初は`date`という文字列が展開されるだけ
	- dateが実行されるのは各アクションが実行されるとき

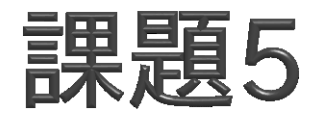

▶以下のルールDATE1をDATE2,DATE3に変更して実 行せよ。2つechoの出力に違いはあるか?

```
test:
     echo $(DATE1)
```

```
sleep 1
```
echo \$(DATE1)

- DATE1,DATE2は、一見すると出力が同じであるが、 どうすれば動作の違いを説明できるか?
- $\triangleright$  DATE4 :=  $\cdot$  date $\cdot$ 
	- はどれと同じ動作になるか

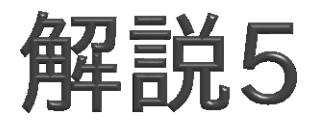

- ▶dateコマンドだけでは明確な違いがわかりにくいため、 以下のようにして情報を取得
	- より細かい単位で表示 (+%N でナノ秒単位の表示)
	- date実行時にログを出力する
	- 実行開始時刻を付加する、時刻表示前にsleepする
- $\blacktriangleright$  lab5/2
	- date1, date2: 「最初」に時刻を変数に代入している、実行す るコマンドを表示する時点で展開されている
	- date3, date4: 実行時に代入
	- date2: 二度目の実行時に再度実行「しない」
	- $\circ$  date3 = date4

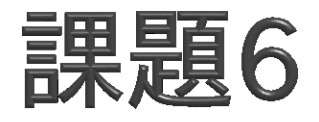

- ▶ wildcard関数を使用して以下の処理を行うMakefile を記述せよ
	- 入力データの中から、2009年8月と9月のデータだけを処理 する
- ▶ 入出力データの仕様
	- 入力ファイル名に日付が含まれている(YYYYMMDD.in)
	- 出力データは拡張子を.inから.outに変え、内容をコピーする

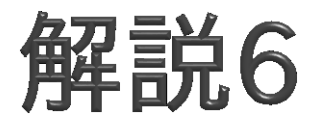

- test: \*.outから、%.out: %.inというルールが 適用される
- ▶ \*.out: \*.in のアクションとして、cp \*.in が実 行される
	- sh(bash)の場合、\*.inは存在する複数のファイルに展開され、 \*.outは存在しないため、展開はされず、\*.outのままとなる
	- 結果として、複数のファイルを '\*.out'というディレクトリにコ ピーするコマンドとなり、失敗する
- ▶ Wildcard関数を使用した例(test3)では、正しい OUTFILELISTが生成されるため、入力ファイルの数と 同数のcpコマンドが実行され、正しい結果が得られる

# makeの応用 (makeを使った並列処理)

第33回お試しアカウント付き並列プログラミング講習会 (2013/09/04) 62 キャンプングリッシュ しんしゅうしょう しょうしゅうしょう ちょうしゅうしょう

#### 並列処理への応用

- ▶ makeは本質的にはワークフロー言語とその実行エン ジン
	- コンパイル以外にもいろいろなことができる
- makeを使う上での便利な点
	- 実行するコマンドの依存関係を簡単に記述可能
	- 簡単な並列化
		- 依存関係の解析はmakeが自動的に行ってくれる
	- 耐故障性
		- 途中で失敗しても、makeし直せば続きから実行してくれる

## 並列make

▶ make -j による並列化

- 同時実行可能なコマンドを見つけて並列に実行
- 依存関係の解析は make が自動的に行ってくれる

all: a b

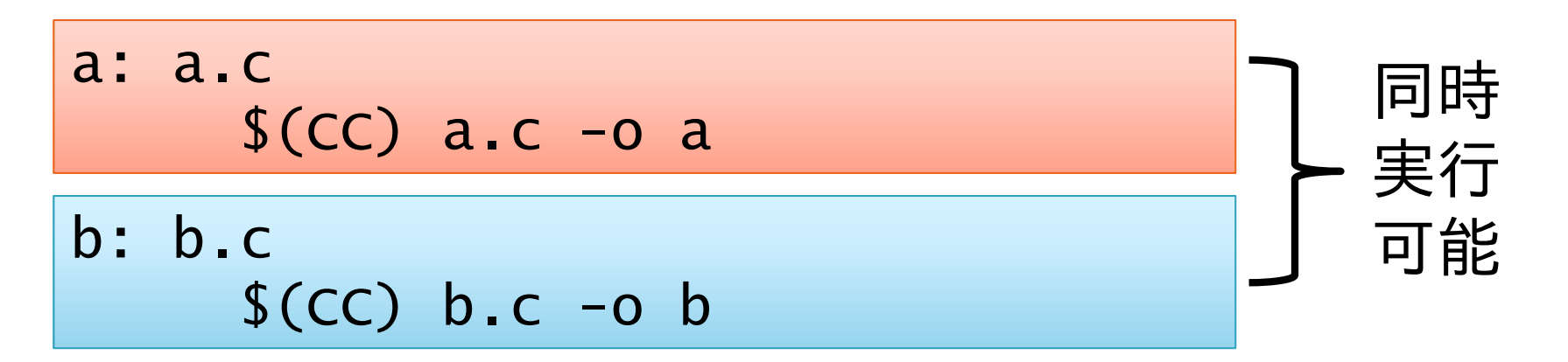

## 並列makeの動作の仕組み

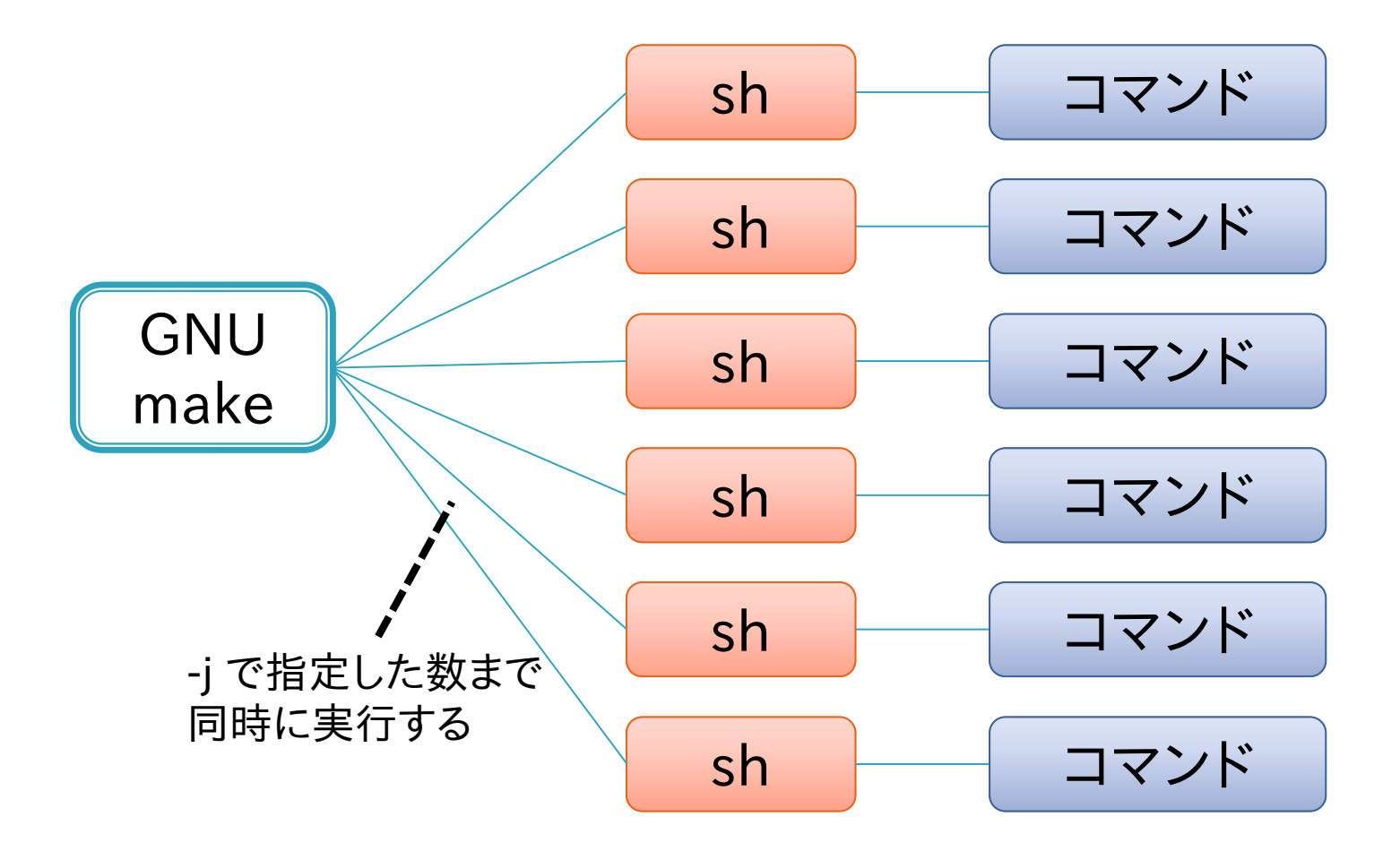

# 並列make使用時の注意点

#### make -j 最大並列度

- 最大並列度で指定した数まで同時にコマンドを実行する
- 最大並列度の最大値は 4096 (RHEL6における制約)
	- それ以上を指定すると 1 を指定したものとみなされる
- 省略した場合、可能な限り同時にコマンドを実行する(∞)
- ▶ make -j が正常に動作しない場合
	- Makefileの書き方の問題
		- 暗黙の依存関係
		- 同名の一時ファイル
	- リソース不足
		- 使用メモリやプロセス数が多すぎる
		- 最大並列度を適切に設定する必要がある

## 暗黙の依存関係

- 逐次 make の実行順序に依存した Makefile の記述 をしてはいけない
- ▶ 左のターゲットから順番に処理されることに依存した Makefile:

```
all: 1.out 2.out
1.out:
     sleep 1; echo Hello > 1.out
2.out:
1.out
     cat 1.out > 2.out
```
#### 本来は依存関係を明示する必要がある

(wrong\_makefiles/wrong1.mak に、ここで使用した Makefile があります)

## 同名の一時ファイル

- 逐次 make 実行順序に依存する Makefile の別な例
- 同名の一時ファイルを使用すると、並列実行時に競合 する

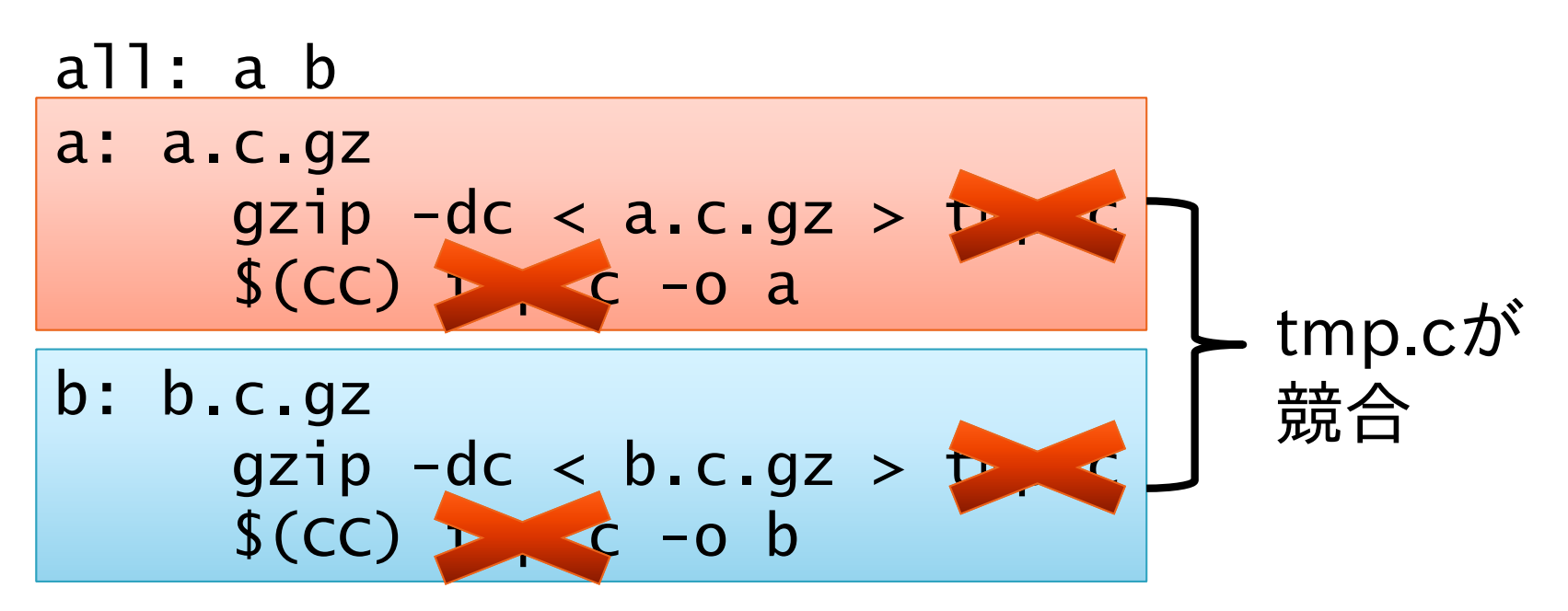

(wrong\_makefiles/wrong2.mak に、ここで使用した Makefile があります)

# 課題7 (1ノードの例)

#### Makefile

- FILE\_IDS :=  $$(shell)$  seq  $1$   $10)$
- FILES :=  $$(FILE_IDS: % = % . dat)$

```
all: $(FILES)
```
%.dat:

sleep 5 touch \$@

◦ 変数や%を使わない場合どのようなMakefileになるか ◦ make と make -j の実行時間を比較せよ

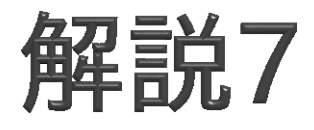

- test.mkに特殊変数展開前、test2.mkに展開後のファ イルを用意した
- time make -j 数値とすれば並列度を変更して計測で きる
- ▶様々な並列度で試してみていただきたい

#### 複数ノードで並列make

- ▶ Oakleaf-FX の場合、1 ノードで使える CPU コア数は 16 まで
- 多数のノードを使用すれば、よりたくさんの処理を行う ことが可能
- ▶ GXP make を使用すると複数ノードで並列make を 実行可能
	- GXP make は並列シェル GXP と一緒に配布されているソフ トウェア
	- Make の処理を、マスターワーカー型の並列処理として複数 ノードで実行可能
	- 各ノードでファイルが共有されていることが前提

#### GXP

- 並列分散環境を簡単に扱うための、並列版シェル
	- 多数のノードのインタラクティブな利用
	- 並列ワークフローの実行 (GXP make)
- ▶ 詳しい情報

http://www.logos.t.u-tokyo.ac.jp/gxp http://sourceforge.net/projects/gxp

 ダウンロード方法 \$ cvs -d ¥

:pserver:anonymous@gxp.cvs.sourceforge.net:/cvsroot/gxp ¥ co gxp3

※cvsで入手したものにパスを通せばすぐに使えます

#### ▶ Oakleaf-FX 上のインストール先

/home/t00001/public/gxp3
### GXPの動作

#### ▶ 各計算ノードでデーモンプロセス(GXPD)を起動 ◦ ノード集合と、GXPD の起動方法を指定 (use) SSH, PBS, GridEngine 等が利用可能。拡張も可能 ◦ ノード集合を指定して、GXPD を起動 (explore) ▶ e(execute) コマンドでユーザプロセスを起動 ◦ 全部または一部のノードを指定可能 **SH SSH TORQUE** RSH RSH RSH RSH use explore execute

# バッチジョブ内でGXPを使用する

 $#P$ JM-L node=4 #PJM--mpi proc=4

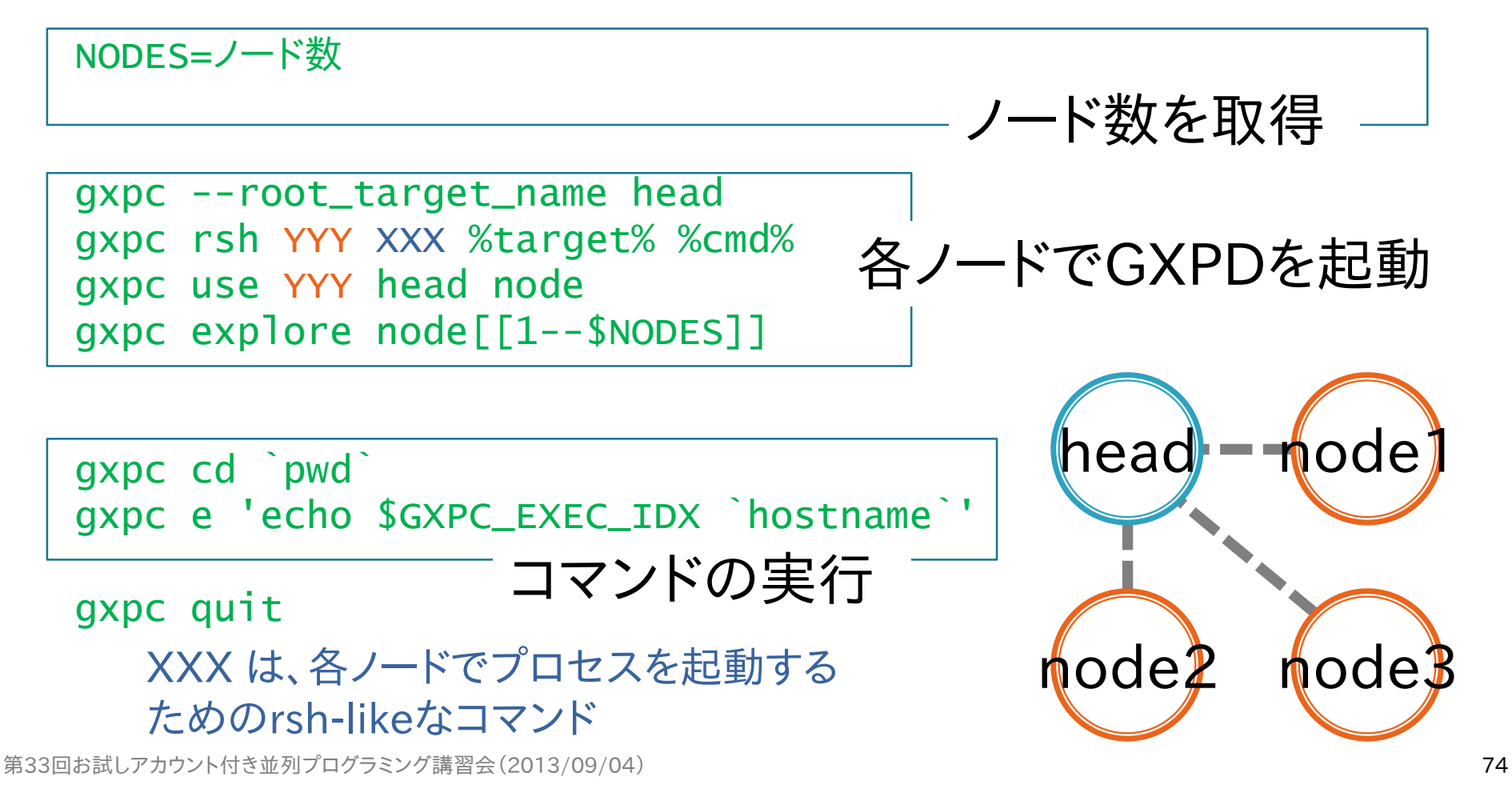

# Oakleaf-FX上でGXPを使用する

▶ Oakleaf-FX では、プロセス起動に rsh 等を使用でき ないため、MPI プロセス経由で起動する gxpc --root\_target\_name head gxpc rsh mpi\_redirect redirect\_client %target% %cmd% gxpc use mpi\_redirect head node

mpiexec redirect\_server &

←redirect\_serverをバッ クグラウンドで起動

NODES=`redirect\_client getsize` gxpc explore node[[1--\$NODES]]

←ノード数を取得

```
gxpc cd `pwd`
gxpc e 'echo $GXPC_EXEC_IDX `hostname`'
```
#### gxpc quit redirect\_client shutdown wait

第33回お試しアカウント付き並列プログラミング講習会 (2013/09/04) 75 アンション アクリアングリッシュ アクリアングリッシュ アクリアングリッシュ アクリアン

←redirect\_serverを終了

#### より簡単な方法

 用意された、初期化からExploreするところまでを実行 するスクリプト、終了処理を実行するスクリプトを使用 すれば、より簡単に記述可能

 $#P$ JM -L node=4

. /home/t00001/public/fx10\_gxp/gxp\_init.sh

gxpc cd `pwd` gxpc e 'echo \$GXPC\_EXEC\_IDX `hostname`'

. /home/t00001/public/fx10\_gxp/gxp\_finalize.sh

### **GXP** make

- ▶ makeで実行される各コマンドをGXP経由で実行
	- -jオプションと組み合わせて、ノードにまたがってmakeを並列 実行することができる
	- 各ノードでファイルが共有されている必要がある
- gxpc make …
	- … には、GNU makeに渡すことができるすべてのオプションを 渡すことができる
- ▶ Oakleaf-FXでのGXP makeの実行
	- CPU数の自動取得に失敗するため、作業ディレクトリ上に以 下の内容でgxp\_js.confというファイルを作成

#### cpu 16

## GXP makeの動作の仕組み

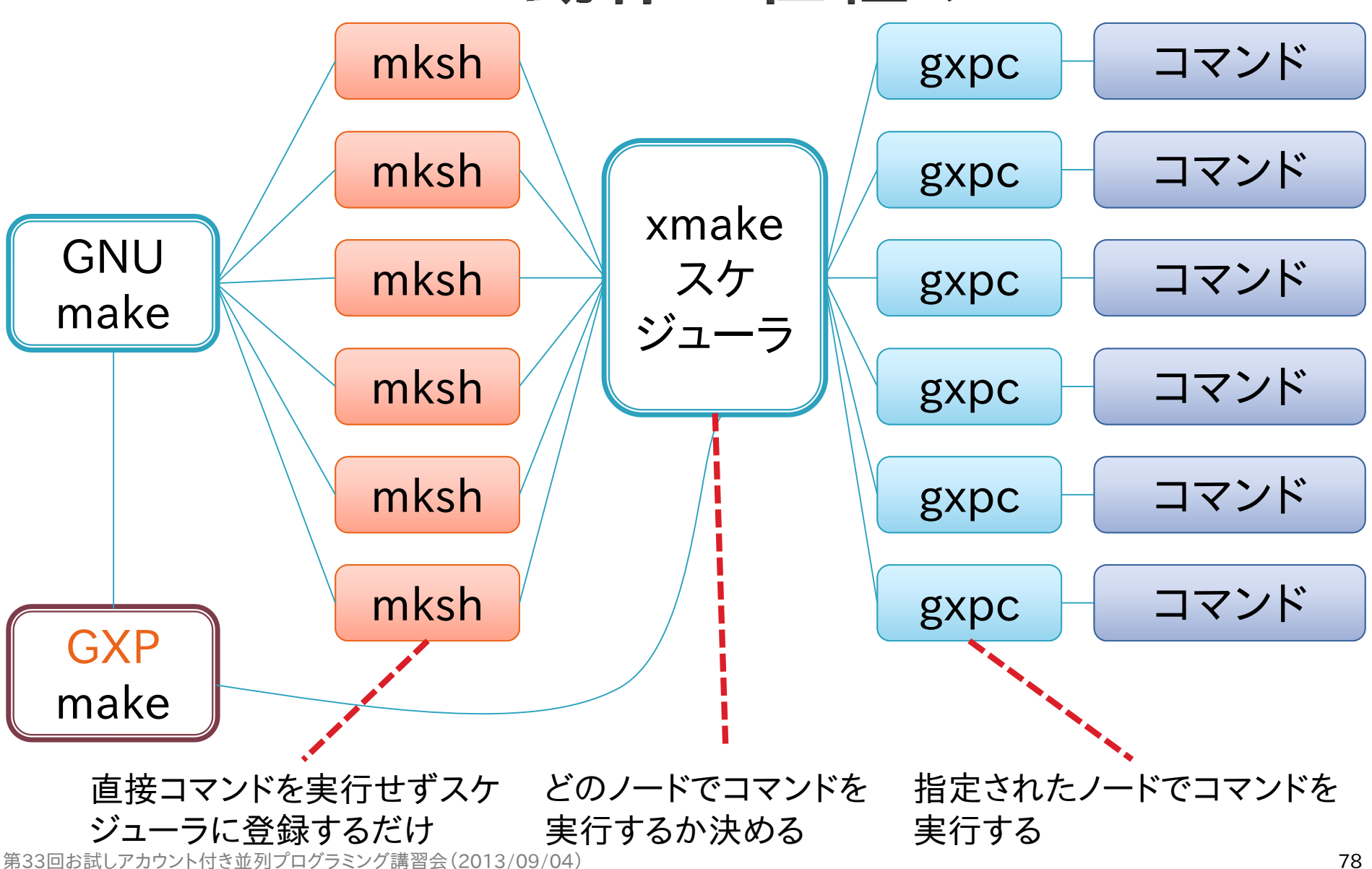

# GXP make サンプルスクリプト

 $#PJM-L$  node=4 #PJM--mpi proc=4

. /home/t00001/public/fx10\_gxp/gxp\_init.sh

GXPDの起動

gxpc cd `pwd` gxpc make -j 64

並列makeの実行

GXPDの終了 . /home/t00001/public/fx10\_gxp/gxp\_finalize.sh

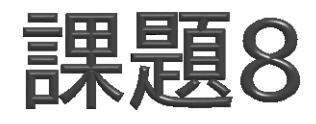

- 以下に述べる並列処理を実行せよ
- ▶ 処理の内容
	- 複数の入力ファイルがある(in/inpXX-Y.dat)
	- 入力ファイルごとに、その内容に従って「処理」を行い、1つの 出力ファイルを生成する(out/outXX-Y.dat)
		- 入力ファイルの内容により、処理時間は異なる
	- それぞれのタスクは独立で、並列実行可能
- 以下のそれぞれの場合を実際に試して、実行時間の 違いの理由を考えよ
	- 処理するファイルをプロセスごとに固定する場合(MPI)
	- マスターワーカー型の負荷分散を行う場合(GXP make)

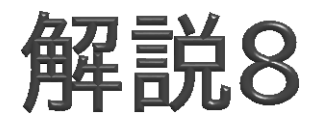

- ▶ サンプルプログラムの説明
	- nolb.cがMPI版
		- make nolbでコンパイル可能
		- pjsub.shがジョブスクリプト
	- GXP make版のジョブスクリプトはpjsub\_gxp.sh
	- make infiles で入力ファイルを作成
	- ./shuffle.sh で入力ファイルの内容をシャッフル

# 実行時間の比較

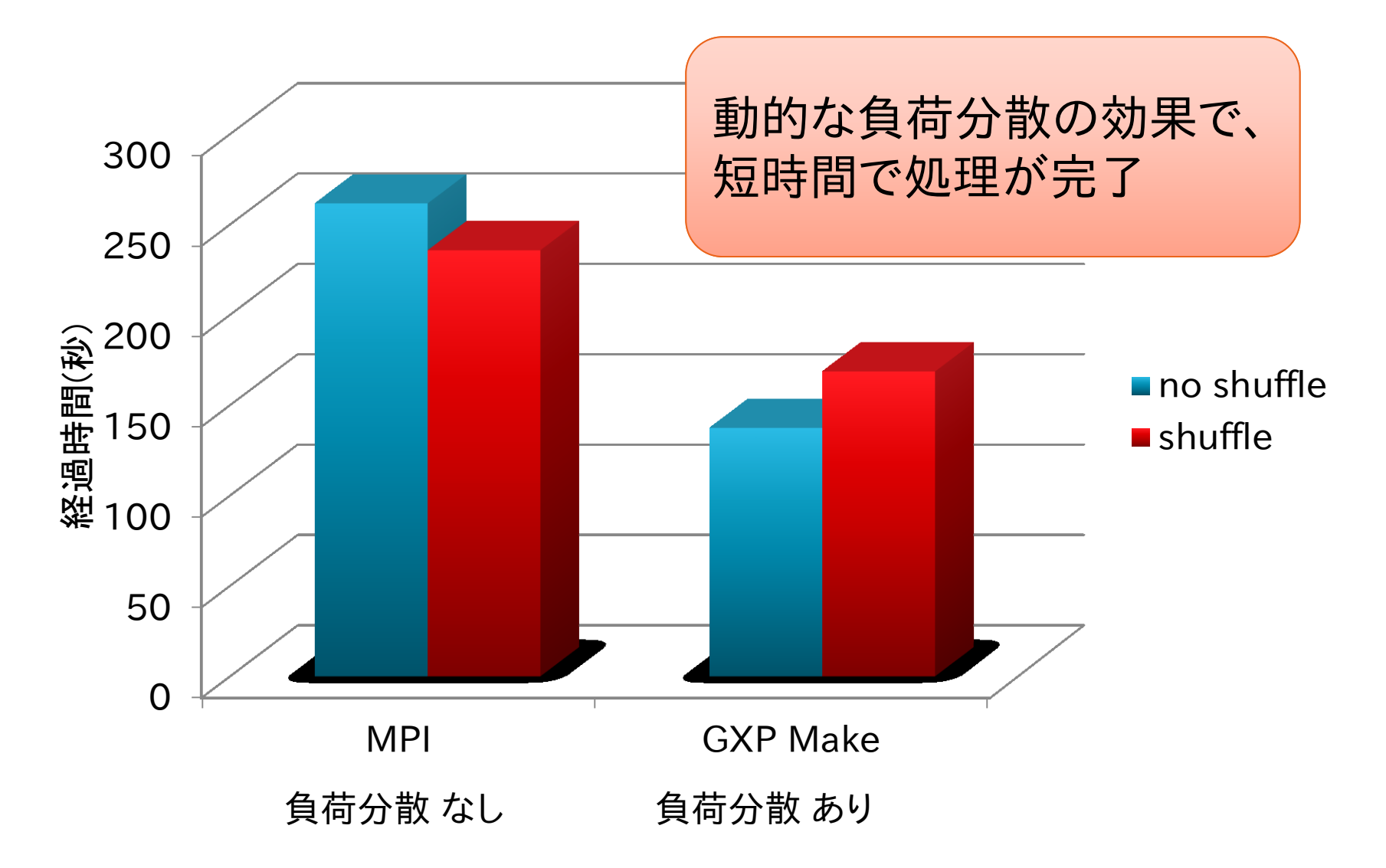

### 負荷分散を行わない場合

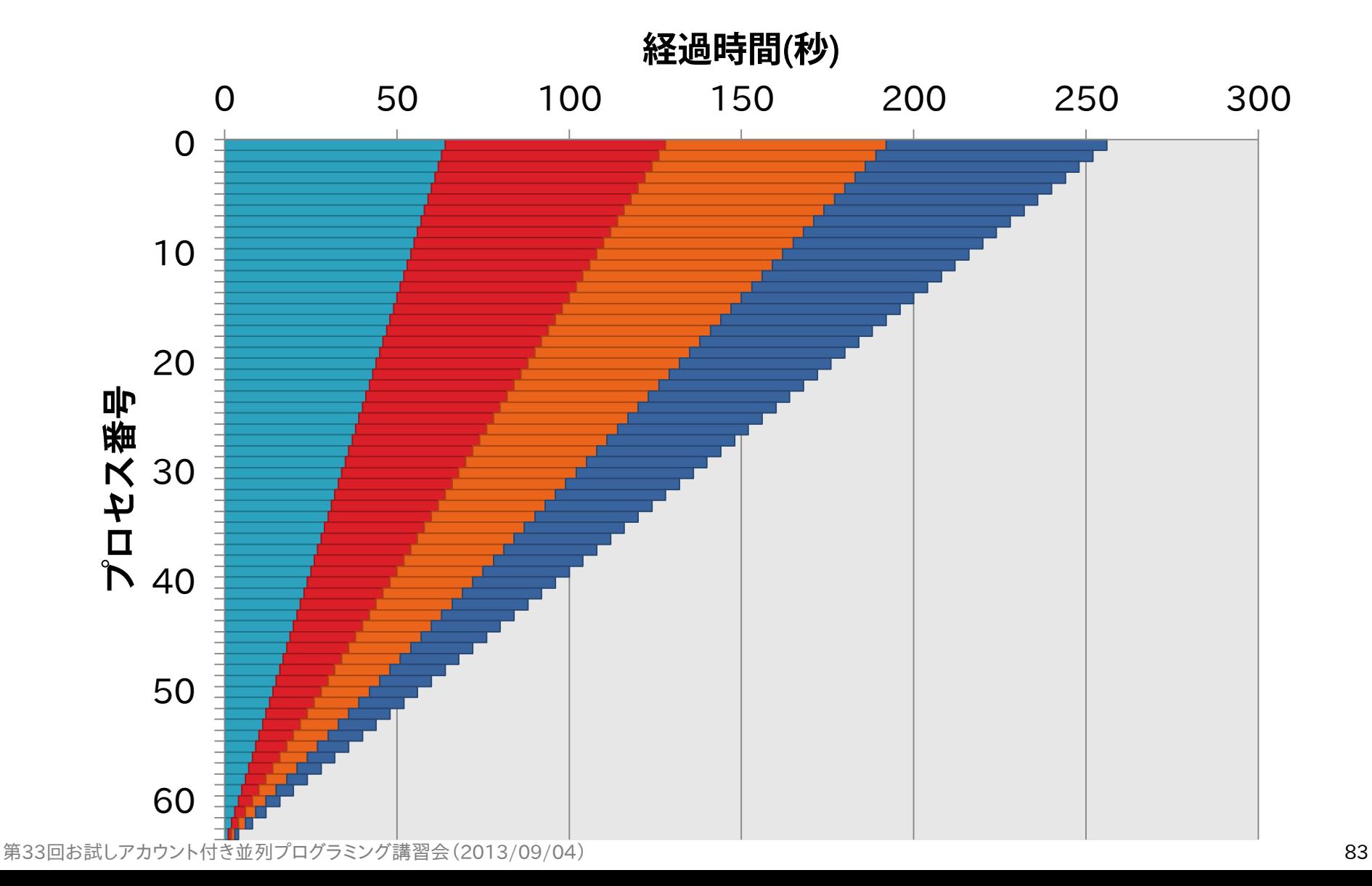

#### 負荷分散を行った場合

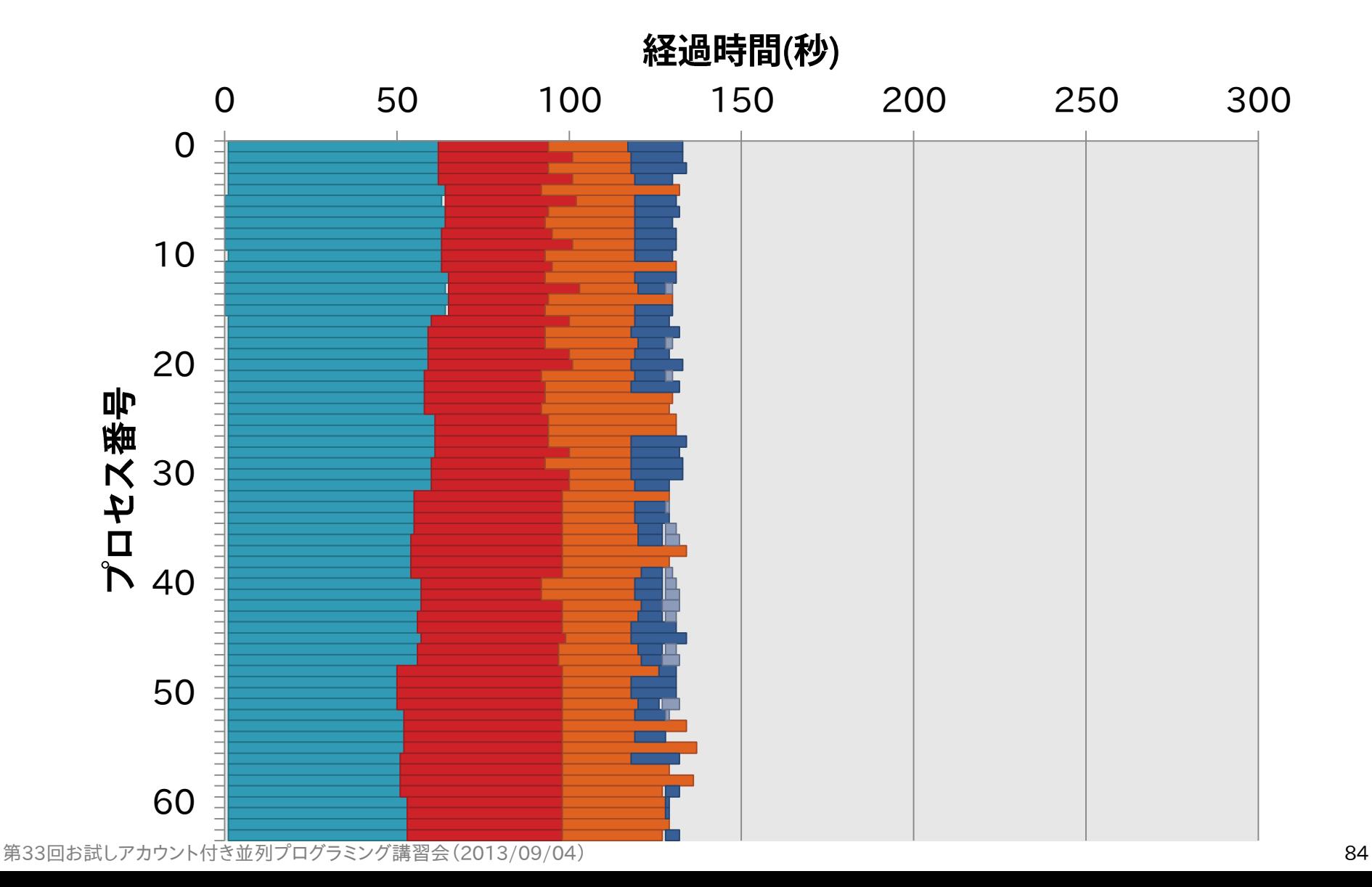

#### 負荷分散あり・シャッフルあり

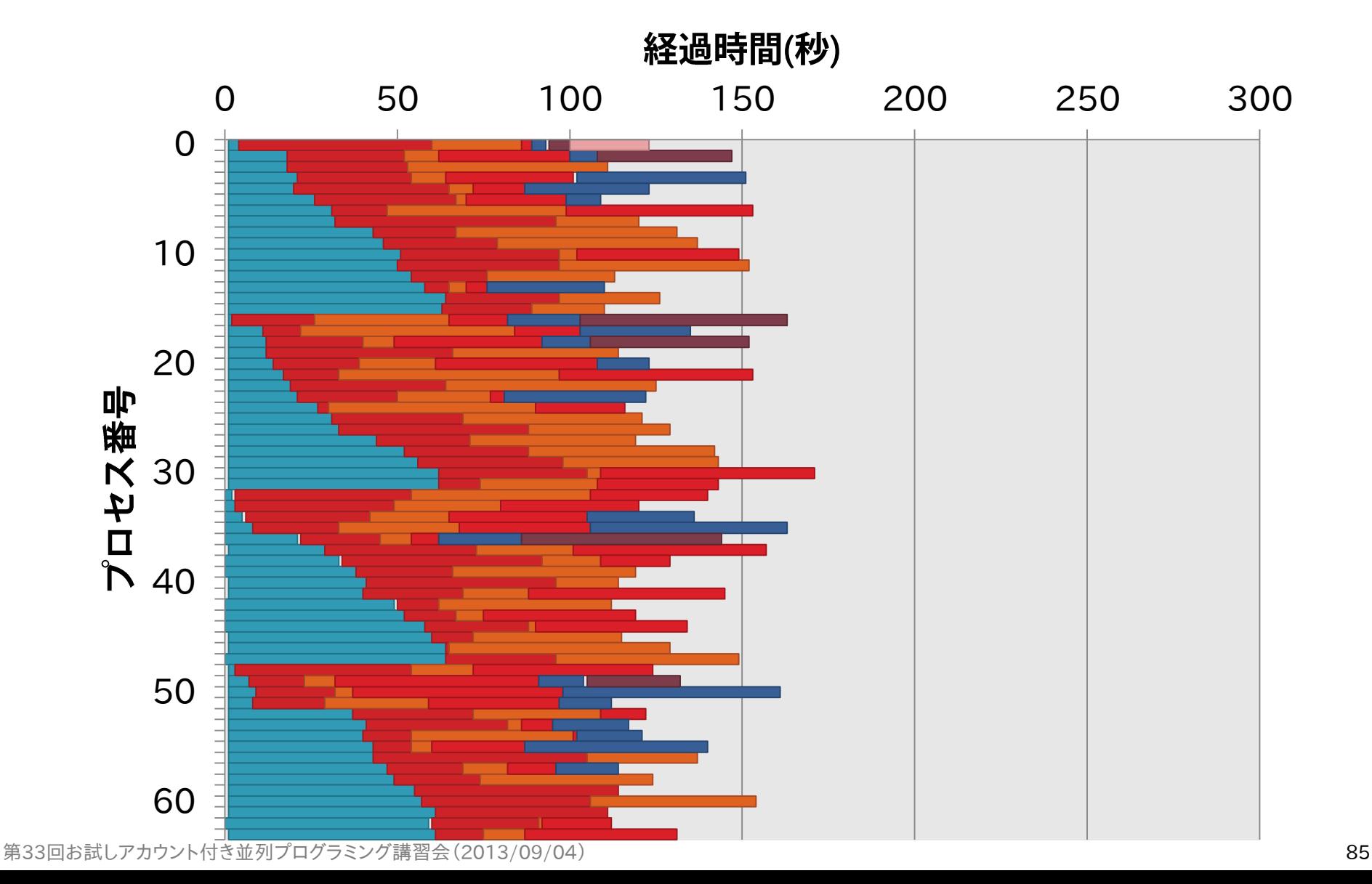

# パラメタ並列処理(1/2)

- 容易にパラメタ並列処理を記述可能
	- GXPが提供する、パラメタ並列用のMakefileをincludeする
- 使用方法
	- parameters, target, output, cmd 変数を定義する
	- output, cmdは、:=ではなく=で値を定義する
		- これをテンプレートとして何度も展開される
	- \$(GXP\_MAKE\_PP)をinclude文で読み込む
		- (GXPインストール先)/gxpmake/gxp\_make\_pp\_inc.mk

# パラメタ並列処理(2/2)

- ▶ 例1: (2 \* 3 \* 4=24個のタスクを並列実行)
	- 以下のMakefileを書いて、gxpc make -j baz を実行する

```
parameters:=a b c
a:=1 2
b:=3 4 5
c:=6 7 8 9
target:=baz
output=hoge. (a). (b). (c)cmd=expr $(a) + $(b) + $(c) > hoge.$(a).$(b).$(c)include $(GXP_MAKE_PP)
```
#### ▶ 例2: (課題8の処理)

◦ 複数のパラメタ並列処理の組み合わせも可能

### **MapReduce**

- ▶ MapReduceモデル
	- Googleが提案する、大規模データの並列処理に特化したプ ログラミングモデル
	- 1レコードに対する処理を書くと、処理系が大規模データに並 列適用
	- 入力データは、レコードの集合
	- プログラムは、以下の2つの処理を定義
		- Map: レコード→(key, value)の集合
		- Reduce: (key, value)の集合→出力
		- 異なるレコードに対するmap処理と、異なるkeyに対するreduce 処理が並列実行可能

### GXPのMapReduce機能

- GXP make上に構築されたMapReduce処理系
	- パラメタ並列と同様に、GXP が提供する Makefile を include するだけで利用可能
	- GXP が動く環境ならどこでも動く
- ▶ カスタマイズが容易
	- Makefile と、mapper, reducer などのいくつかの小さなスク リプトを書くだけ

# GXP MapReduceを制御する変数

- ▶ include \$(GXP\_MAKE\_MAPRED)の前に、以下の 変数を設定する
	- input=入力ファイル名
	- output=出力ファイル名
	- mapper=mapperコマンド(ex\_word\_count\_mapper)
	- reducer=reducerコマンド(ex\_count\_reducer)
	- n\_mappers=map ワーカ数(3)
	- n\_reducers=reduce ワーカ数(2)
	- int dir=中間ファイル用ディレクトリ名
		- 省略時は\$(output)\_int\_dir
	- keep\_intermediates=yの時、中間ファイルを消さない
	- small\_step=yの時、細かいステップでの実行

# GXP MapReduceの使用例

- ▶ 例(word count)
	- Mapper: レコード→(単語1, 1),(単語2, 1),…
	- Reducer: それぞれのkeyについてvalueの和を出力
	- 以下のMakefileを書いて、gxpc make -j bar を実行する

```
input:=foo
output:=bar
mapper:=ex_word_count_mapper
reducer:=ex_count_reducer
n_mappers:=5
n_reducers:=3
include $(GXP_MAKE_MAPRED)
```
▶ 複数のMapReduceやパラメタ並列処理を組み合わせる ことも可能

#### まとめ

#### ▶ ファイルシステムやジョブ管理システム

- Oakleaf-FXに固有の情報を活用することで、より効率的なシ ステムの利用が可能
- make, Makefile
	- make, Makefileを利用することで、変更箇所だけを再作成す る分割コンパイルが可能
- ▶ 並列ワークフロー処理
	- make -jで並列にmake処理を実行可能
	- makeを拡張したGXP makeを利用することで、大規模な並 列処理を実行可能